## **INSTRUKCJA WYPEŁNIANIA KARTY WERYFIKACJI WNIOSKU O PŁATNOŚĆ**

## **dla poddziałania 19.2 Wsparcie na wdrażanie operacji w ramach strategii rozwoju lokalnego kierowanego przez społeczność, w zakresie podejmowania działalności gospodarczej**

Karta weryfikacji wniosku (zwana dalej *kartą*) – stanowi uniwersalny dokument dla wszystkich działań delegowanych w ramach PROW na lata 2014-2020. W przypadku, kiedy część karty nie dotyczy poddziałania – została oznaczona symbolem "ND".

Instrukcja wypełniania karty weryfikacji wniosku o płatność (dalej zwaną *instrukcją do karty)* - określa, minimalne wymagania w zakresie postępowania przy obsłudze wniosku o płatność (dalej zwanym *wnioskiem*). Instrukcja jest dokumentem pomocniczym, który pokazuje rozwiązania dla standardowych czynności w ramach obsługi wniosku.

Pracownicy przystępujący do weryfikacji wniosku są zobowiązani do zapoznania z obowiązującymi przepisami prawa, formularzami dokumentów aplikacyjnych i instrukcjami ich wypełniania oraz procedurami, mającymi istotny wpływ na weryfikację wniosku.

Przed rozpoczęciem procesu weryfikacji i oceny wniosku o płatność wszystkie osoby uczestniczące w tym procesie muszą zapoznać się z deklaracją bezstronności (D-1/392) a następnie podpisać ją i załączyć do teczki wniosku. O zasadzie należy pamiętać także, przy każdej zmianie pracowników oceniających wniosek.

W przypadku, gdy w trakcie weryfikacji wniosku niezbędne jest podjęcie przez pracownika czynności innych niż wymienione w standardowym katalogu działań z instrukcji do karty (w tym np. telefoniczne ustalenia z wnioskodawcą, konsultacje ze służbami prawnymi) pracownicy są zobowiązani do opisania w miejscu do tego przeznaczonym (pole: Uwagi) podjętych czynności i ich rezultatów albo sporządzenia odrębnej notatki opisującej zakres podjętych czynności. Wszystkie dokumenty robocze (notatki, wyliczenia, zapiski pracownika, wydruki z Internetu, itd.) powstałe podczas oceny wniosku muszą być datowane, podpisane oraz dołączone do teczki sprawy.

# **ZASADY WYPEŁNIENIA KARTY**

- 1. Kartę wypełnia się zgodnie z instrukcją poprzez:
	- zaznaczenie znakiem X właściwego pola;
	- − wpisanie w odpowiednie pola: wartości liczbowych, terminów, uzasadnień, uwag;
	- − zaznaczenie ND części, które nie zaistniały w procesie weryfikacji wniosku (np. wezwanie do usunięcia braków/złożenia wyjaśnień);
	- − czytelne podpisanie przez wskazane/upoważnione osoby w przeznaczonych do tego miejscach bezpośrednio po zakończeniu czynności w ramach poszczególnych części karty;
	- − obligatoryjne zatwierdzenie części E1, F karty.
- 2. Kartę wypełnia pracownik Weryfikujący oraz Sprawdzający, o ile został wyznaczony. W przypadku, gdy zaistniała niezgodność stanowisk Weryfikującego i Sprawdzającego konieczne jest rozstrzygnięcie przez Zatwierdzającego poprzez wypełnienie bloku dla zatwierdzającego oraz pola *Uzasadnienie decyzji Zatwierdzającego w przypadku braku zgodności stanowisk pomiędzy Weryfikującym a Sprawdzającym* wraz ze złożeniem przez Zatwierdzającego podpisu w wymaganych częściach karty (wypełnienie pola *Uzasadnienie* dotyczy także części, w których obligatoryjnie występuje obowiązek zatwierdzenia karty przez Zatwierdzającego).
- 3. Przed rozpoczęciem weryfikacji wniosku kartę należy wydrukować w całości w jednym egzemplarzu, bez wcześniejszego jej edytowania i wypełnić manualnie (z wyłączeniem załączników do karty). Ewentualne skreślenia/poprawki powinny zostać parafowane przez osobę wypełniającą kartę. W karcie nie można używać korektora.
- 4. Na stronie tytułowej należy nanieść znak sprawy, imię nazwisko/nazwę Beneficjenta, numer umowy o przyznaniu pomocy (zwanej dalej *umową*) oraz datę przyjęcia wniosku. Należy także oznaczyć rodzaj płatności.
- 5. W przypadku większej ilości informacji niż przewiduje karta weryfikacji, należy dołączyć dodatkową stronę do karty, nanieść datę i podpis, znak sprawy oraz oznaczyć numerem części karty weryfikacji, której dotyczy.
- 6. Kartę wypełnia się przy zastosowaniu ogólnej reguły dotyczącej odpowiedzi:

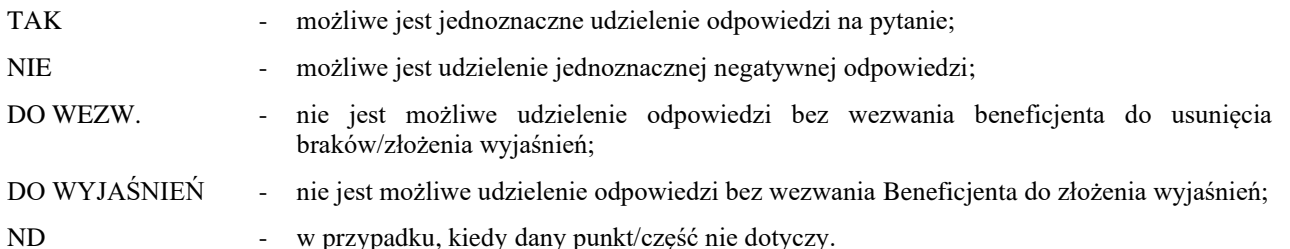

7. Beneficjent w dowolnym momencie po złożeniu wniosku może złożyć pisemną deklarację o wycofaniu wniosku. W takim przypadku należy obowiązkowo zarejestrować dowody takiego wycofania oraz zaprzestać weryfikacji na etapie, na którym otrzymano pismo od Beneficjenta i przejść do części F karty, o ile nie stwierdzono uchybień.

W przypadku, gdy Beneficjent został poinformowany o niezgodnościach w dokumentach lub o zamiarze przeprowadzenia kontroli na miejscu, w wyniku której następnie wykryto niezgodność, wycofanie nie jest dozwolone w odniesieniu do części, których te niezgodności dotyczą.

Jeżeli Beneficjent wystąpi o zwrot złożonych dokumentów Pracownik UM zwraca kopię wniosku i oryginały załączników bezpośrednio Beneficjentowi, bądź przy piśmie w sprawie wycofania wniosku. Oryginał wniosku oraz potwierdzone przez pracownika UM za zgodność z oryginałem kopie załączników pozostają w teczce sprawy.

- 8. W przypadku Z*aświadczenia o uzyskanej pomocy de minimis,* należy pamiętać, iż drugi z egzemplarzy (uzupełniony o numer NIP), przekazany powinien zostać przez UM do Beneficjenta najpóźniej po drugim wezwaniu go do usunięcia braków we wniosku o płatność pierwszej transzy pomocy (niezwłocznie). W tym terminie także, UM powinien zarejestrować zaświadczenie w aplikacji SHRIMP (pierwszy wydany został w dniu zawarcia umowy – bez nr NIP).
- 9. Ponadto równolegle do procesu oceny wniosku o płatność, należy manualnie wypełnić kartę K-1/392\_Ryzyka dotyczącą identyfikacji ryzyk nadużyć finansowych oraz dołączyć do teczki sprawy.

Jeżeli pracownik zidentyfikuje inne niż wskazane w punktach 1-5 karty K-1/392\_Ryzyka, ryzyko należy je opisać w polu do tego przeznaczonym. W sytuacji zidentyfikowania symptomów wskazujących na ryzyko wystąpienia nadużyć finansowych, po potwierdzeniu ich wystąpienia należy odmówić wypłaty pomoc.

Definicje i skróty użyte w karcie:

*Rozporządzenie* – oznacza rozporządzenie Ministra Rolnictwa i Rozwoju Wsi z dnia 24 września 2015 r. w sprawie szczegółowych warunków i trybu przyznawania pomocy finansowej w ramach poddziałania "Wsparcie na wdrażanie operacji w ramach strategii rozwoju lokalnego kierowanego przez społeczność" objętego Programem Rozwoju Obszarów Wiejskich na lata 2014–2020 (Dz. U. z 2019 r. poz. 664 z późn. zm.).

*Ustawa RLKS –* oznacza ustawę z dnia 20 lutego 2015 r. o rozwoju lokalnym z udziałem lokalnej społeczności (Dz.U. z 2022 r. poz. 943).

### OSOBY DOKONUJĄCE OCENY WNIOSKU O PŁATNOŚĆ

O udziale w ocenie wniosku pracownika Sprawdzającego decyduje pracownik Zatwierdzający w chwili dokonywania dekretacji zgodnie z częścią KW *Osoby dokonujące oceny WoP*.

Możliwe jest wskazanie Sprawdzającego, w każdym przypadku, gdy w ocenie Zatwierdzającego sprawa wymaga weryfikacji przez Sprawdzającego (np. z uwagi na specyfikę danej operacji). Z przyjętej metodologii powinien być zachowany ślad rewizyjny. Należy mieć na uwadze fakt, iż w sytuacji ewentualnego popełnienia błędu przez Weryfikującego, jest szansa, iż Sprawdzający może wychwycić taki błąd, a co za tym idzie zmniejszy to ryzyko popełnienia błędów, wykrywanych przez instytucje zewnętrzne.

### A: WERYFIKACJA WSTĘPNA

### **1. Wniosek został złożony w terminie wskazanym w umowie o przyznaniu pomocy**

Należy sprawdzić, czy wniosek został złożony w terminie wskazanym w umowie/aneksie do umowy, w terminie wcześniejszym niż określony w umowie/aneksie do umowy lub w terminie wskazanym w wezwaniu do złożenia wniosku.

TAK należy zaznaczyć, jeżeli wniosek został złożony:

- w wyznaczonym terminie, określonym w umowie w § 6 ust. 1, albo

- po zrealizowaniu operacji przed terminem, określonym w umowie w § 6 ust. 1 albo

- po terminie określonym w ww. paragrafie i ustępie umowy, ale w terminie wynikającym z wezwania bądź ponownego wezwania Beneficjenta do złożenia wniosku, albo

- po terminie wynikającym z drugiego wezwania Zarządu Województwa, o ile nie została wypowiedziana umowa i nie upłynął maksymalny termin składania wniosków o płatność i zakończenia realizacji operacji.

W przypadku, gdy wniosek został złożony po upływie terminu, mimo dwukrotnego wezwania Beneficjenta do złożenia tego wniosku albo, gdy upłynął maksymalny termin składania wniosków o płatność i zakończenia realizacji operacji określony umową należy zaznaczyć NIE w punkcie 1.

#### **2. Beneficjent nie podlega zakazowi dostępu do środków, o których mowa w art. 5 ust 3 pkt 4 ustawy o finansach publicznych, na podstawie prawomocnego orzeczenia sądu**

Sprawdzenia, czy Beneficjent nie podlega zakazowi dostępu dokonuje się w oparciu o dane pozyskane z Krajowego Rejestru Karnego (KRK) i udostępnione przez ARiMR.

Sprawdzenie odbywa się na podstawie złożonego oświadczenia Beneficjenta w części wniosku *- Oświadczenia Beneficjenta*. Weryfikacja oświadczenia w tym zakresie będzie możliwa po pozyskaniu przez ARiMR informacji z Krajowego Rejestru Karnego, które zostaną niezwłocznie przekazane do podmiotu wdrażającego. W przypadku, gdy zweryfikowanie oświadczenia Beneficjenta przez podmiot wdrażający, nie będzie możliwe na etapie wniosku o płatność I transzy należy zweryfikować na etapie wniosku o płatność końcową.

W celu pozostawienia śladu rewizyjnego potwierdzającego weryfikację oświadczenia Beneficjenta w oparciu o dane pochodzące z KRK, powinien odnotować w polu Uwagi informację o wyniku sprawdzenia, potwierdzając to datą i podpisem Weryfikującego.

Bezwzględnym warunkiem wypłaty drugiej transzy pomocy jest sprawdzenie przedmiotowego warunku w oparciu o dane pozyskane z KRK. Jeżeli w wyniku sprawdzenia okaże się, iż Beneficjent podlega zakazowi dostępu i we wniosku podał nieprawdziwe informacje – nie dokonuje się wypłaty pomocy. Jeśli płatność z tytułu pierwszej transzy pomocy została wypłacona – ustala się nienależną kwotę pomocy i sporządza dokument zgłoszenia należności oraz zabezpiecza roszczenia wynikające z niewykonania lub nienależytego wykonania umowy przez Beneficjenta.

Jeżeli Beneficjent umyślnie złożył fałszywe oświadczenia w celu otrzymania wsparcia, daną operację wyklucza się ze wsparcia EFRROW i odzyskuje się wszystkie kwoty wypłaconej pomocy w ramach operacji. Ponadto, zgodnie z przepisami wspólnotowymi, Beneficjent jest wykluczany z otrzymywania wsparcia w ramach tego działania lub typu operacji w roku kalendarzowym, w którym stwierdzono niezgodność, oraz w kolejnym roku kalendarzowym.

#### **3. Beneficjent nie podlega wykluczeniu z otrzymania pomocy finansowej, o którym mowa w art. 35 ust. 5 oraz ust. 6 rozporządzenia nr 640/2014**

TAK zaznaczyć należy, jeżeli Beneficjent nie podlega wykluczeniu z otrzymania pomocy w związku z art. 35 ust. 5 i 6 rozporządzenia delegowanego Komisji (UW) nr 640/2014 z dnia 11 marca 2014 r. uzupełniające rozporządzenie Parlamentu Europejskiego i Rady (UE) nr 1306/2013 w odniesieniu do zintegrowanego systemu zarządzania i kontroli oraz warunków odmowy lub wycofania płatności oraz do kar administracyjnych mających zastosowanie do płatności bezpośrednich, wsparcia rozwoju obszarów wiejskich oraz zasady wzajemnej zgodności (Dz. Urz. UE L 181 z 20.6.2014 s. 48 z późn. zm.).

NIE należy zaznaczyć w przypadku, gdy Beneficjent podlega wykluczeniu z otrzymania pomocy finansowej w ramach danego środka (działania).

W celu weryfikacji, czy Beneficjent nie podlega wykluczeniu z otrzymania pomocy finansowej, należy sprawdzić, czy podmiot figuruje w udostępnionym przez ARiMR poprzez łącze internetowe Rejestrze Podmiotów Wykluczonych w ramach takiego samego środka lub rodzaju operacji ). . W celu zachowania śladu rewizyjnego – do teczki sprawy należy dołączyć wydruk z wynikiem sprawdzenia, wstawiając odręcznie datę sprawdzenia oraz podpis Weryfikującego. Czynność wykonuje osoba posiadająca uprawnienia nadane przez ARiMR.

W przypadku, gdy weryfikacja warunku nie jest możliwa do przeprowadzenia w oparciu o ww. rejestr udostępniony przez ARiMR poprzez łącze internetowe, należy wystąpić do Centrali ARiMR (Departament Ewidencji Producentów i Rejestracji Zwierząt – DEPRZ) ze zbiorowym wnioskiem o udostępnienie danych z Rejestru Podmiotów Wykluczonych.

### **4. W odniesieniu do Beneficjenta nie ogłoszono upadłości**

Sprawdzenia dokonuje się na wniosku o płatność drugiej transzy pomocy. W przypadku wniosku o płatność pierwszej transzy pomocy należy zaznaczyć ND.

Powyższy warunek należy zweryfikować na podstawie udostępnionego w wersji elektronicznej zestawienia *Beneficjenci\_ARiMR\_w\_upadłości\_Data*, zamieszczonego w chmurze ARiMR (katalog Wspólny, folder Rejestr\_Upadłość), a także na podstawie informacji zweryfikowanych i zgromadzonych przez UM, który na bieżąco weryfikuje sytuację prawną i ekonomiczną Beneficjenta.

Zestawienie *Beneficjenci\_ARiMR\_w\_upadłości\_Data* zawiera wyłącznie wykaz beneficjentów, dla których ARiMR dokonała płatności w ramach działań finansowanych lub współfinansowanych ze środków UE. W przypadku pojawienia się jakichkolwiek wątpliwości w odniesieniu do wyników kontroli przeprowadzonej w oparciu o ww. rejestr należy sprawdzić dany podmiot w Monitorze Sądowym i Gospodarczym (dostępnym także w wersji elektronicznej [https://ems.ms.gov.pl/msig/przegladaniemonitorow\)](https://ems.ms.gov.pl/msig/przegladaniemonitorow).

Potwierdzeniem dokonania stosownych sprawdzeń jest wydruk ,,print screen" przedstawiający wynik kontroli (wyszukiwania danego podmiotu) dołączony do teczki sprawy opatrzony datą i podpisem Weryfikującego.

W przypadku stwierdzenia, iż w stosunku do Beneficjenta ogłoszona została upadłość, należy zaznaczyć NIE.

### A.I. Wynik weryfikacji wstępnej

W przypadku pozytywnego wyniku weryfikacji w pkt. 1 - 4 wniosek kwalifikuje się do dalszej oceny.

W przypadku negatywnego wyniku weryfikacji w pkt. 1, 2, 3 lub 4 - wniosek nie podlega dalszej ocenie. Należy odpowiednio wypełnić część F karty.

W przypadku, gdy na etapie weryfikacji wstępnej, z powodu braków formalnych (braku podpisu) nie jest możliwa odpowiedź na pytanie w pkt 2 należy kontynuować weryfikację, zaś sprawdzenie tego elementu nastąpi po usunięciu braków przez Beneficjenta.

Brak formalny należy wpisać w załączniku nr 1 karty.

B: WERYFIKACJA KOMPLETNOŚCI I POPRAWNOŚCI, ZGODNOŚCI Z UMOWĄ ORAZ ZASADAMI DOTYCZĄCYMI WYPŁATY POMOCY

# B1: WERYFIKACJA KOMPLETNOŚCI I POPRAWNOŚCI

Pracownik sprawdza kompletność i poprawność wszystkich wymaganych do wniosku załączników, zakreślając tylko jedno właściwe pole: TAK, DO WEZW. albo ND.

Odpowiedź TAK należy zaznaczyć w przypadku, gdy załączono do wniosku wymagany dokument i jest on poprawny, w tym spełnia wymagania określone w instrukcji*.*

Odpowiedź DO WEZW. należy zaznaczyć, gdy Beneficjent nie dostarczył wymaganego dokumentu, bądź dokument ten nie jest poprawny, w tym nie jest kompletny, wymaga złożenia wyjaśnień lub usunięcia braków lub Beneficjent zaznaczył go, jako załącznik we wniosku, ale dokumentu tego brakuje.

Pozycję, przy której została udzielona odpowiedź DO WEZW. należy przenieść do załącznika nr 1 karty.

Odpowiedź ND należy zaznaczyć w przypadku, gdy nie jest wymagane złożenie któregoś z dokumentów.

Podczas weryfikacji wniosku pod względem kompletności należy zwrócić uwagę, czy dane Beneficjenta w załącznikach są zgodne z danymi w umowie o przyznaniu pomocy. Ponadto należy zwrócić uwagę, czy liczba załączników podana we wniosku zgadza się z liczbą załączników faktycznie załączonych.

Weryfikacji podlega również obecność stosownych podpisów i pieczęci na wszystkich złożonych załącznikach.

W przypadku załączników oznaczonych *kopie* – powinny to być kopie dokumentów składanych wraz z wnioskiem, które powinny być potwierdzone za zgodność z oryginałem przez pracownika LGD, albo pracownika samorządu województwa albo podmiot, który wydał dokument, lub w formie kopii poświadczonych za zgodność z oryginałem przez notariusza lub przez występującego w sprawie pełnomocnika będącego radcą prawnym lub adwokatem z tym, że kopia pełnomocnictwa nie może być potwierdzona za zgodność z oryginałem przez Beneficjenta oraz pracownika LGD. Natomiast kopie faktur lub dokumentów o równoważnej wartości dowodowej mogą zostać potwierdzone za zgodność z oryginałem przez Beneficjenta.

### B1.I: Weryfikacja załączników

# **A. Załączniki do wniosku o płatność pierwszej transzy**

**1. Informacja o numerze rachunku bankowego Beneficjenta lub cesjonariusza, prowadzonego przez bank lub spółdzielczą kasę oszczędnościowo–kredytową, na który mają być przekazane środki finansowe z tytułu pomocy** 

Zgodnie z zakresem w karcie i instrukcją wypełniania wniosku.

W punkcie tym należy zweryfikować, czy Beneficjent dołączył do wniosku informację o numerze rachunku bankowego prowadzonego przez bank lub spółdzielczą kasę oszczędnościowo-kredytową, wskazującą numer rachunku bankowego Beneficjenta lub cesjonariusza, na który Agencja przekazuje środki finansowe w ramach pomocy.

Dokument potwierdzający numer rachunku prowadzony przez bank lub spółdzielczą kasę oszczędnościowo – kredytową, składany jest obowiązkowo wraz z wnioskiem o płatność pierwszej transzy.

Jeżeli operacja realizowana jest w dwóch etapach, każdorazowo należy sprawdzić, czy wraz z wnioskiem dotyczącym drugiego etapu, Beneficjent nie złożył dokumentu informującego o zmianie rachunku bankowego lub rachunku prowadzonego w spółdzielczej kasie oszczędnościowo-kredytowej. Do przekazywanego do ARiMR zlecenia płatności za każdym razem powinna być dołączona kopia dokumentu złożonego przez Beneficjenta potwierdzona za zgodność z oryginałem, wskazująca rachunek, na który mają być przekazane środki finansowe.

Należy sprawdzić, czy na dokumencie został wskazany cesjonariusz. W przypadku, gdy został wskazany, wówczas wymagana jest od Beneficjenta uwierzytelniona umowa cesji wierzytelności.

Integralną częścią tego załącznika powinno być oświadczenie dłużnika przelanej wierzytelności. Jeśli ww. oświadczenie nie stanowi integralnej części umowy *–* Beneficjent jest zobowiązany dołączyć jego kopię do wniosku.

### **2. Decyzja środowiskowa, jeżeli jej wydanie jest wymagane odrębnymi przepisami**

Zgodnie z zakresem w karcie i instrukcją wypełniania wniosku.

Decyzja o środowiskowych uwarunkowaniach *(*tzw. *decyzja środowiskowa)* jest wymagana, jeżeli na podstawie przepisów prawa budowlanego lub innych przepisów istnieje obowiązek jej uzyskania. Decyzja ta powinna być wydana zgodnie z przepisami ustawy z dnia 3 października 2008 r*.* o udostępnianiu informacji o środowisku i jego ochronie, udziale społeczeństwa w ochronie środowiska oraz o ocenach oddziaływania na środowisko (Dz. U. z 2021 r. poz. 2373 z późn. zm.).

Decyzja wymagana obowiązkowo dla wszystkich inwestycji wymienionych w rozporządzeniu Rady Ministrów z dnia 9 listopada 2010 r. w sprawie przedsięwzięć mogących znacząco oddziaływać na środowisko (Dz.U. z 2019 r., poz.1839).

Należy sprawdzić, czy dana operacja obejmuje zadania mogące zawsze/potencjalnie znacząco oddziaływać na środowisko, o których mowa w powyższym rozporządzeniu. Należy sprawdzić, czy Beneficjent dostarczył wraz z wnioskiem decyzję o środowiskowych uwarunkowaniach.

W decyzji należy sprawdzić, czy decyzja jest opatrzona stemplem właściwego organu administracji budowlanej, wpisem na decyzji lub zaświadczeniem ww. organu, że decyzja ta stała się ostateczna.

Odpowiedź ND należy zaznaczyć po sprawdzeniu, że w odniesieniu do wykonywanych prac opisanych we wniosku Beneficjent nie musi załączać ww. dokumentu.

- **3. Zgłoszenie zamiaru wykonania robót budowlanych właściwemu organowi, wraz z:** 
	- **- oświadczeniem, że w terminie 21 dni od dnia zgłoszenia zamiaru wykonania robót budowlanych, właściwy organ nie wniósł sprzeciwu**

**albo**

**- zaświadczeniem o braku podstaw do wniesienia sprzeciwu wobec zgłoszonego zamiaru wykonania robót budowlanych**

Zgodnie z zakresem w karcie i instrukcją wypełniania wniosku.

Zgodnie z art. 30 ust. 5 ustawy z dnia 7 lipca 1994 r. Prawo budowlane (Dz. U. z 2021 r. poz. 2351, z późn. zm.), zwanej dalej "*ustawą Prawo budowlane*", zgłoszenia należy dokonać przed terminem zamierzonego rozpoczęcia robót budowlanych organowi administracji architektoniczno-budowlane, a organ ten może w drodze decyzji wnieść sprzeciw w terminie 21 dni od doręczenia zgłoszenia.

Dokument zgłoszenia należy rozumieć jako komplet z wymaganymi załącznikami, będącymi integralną częścią zgłoszenia.

Załączniki te dotyczą operacji, na realizację, których nie jest wymagane pozwolenie na budowę, lecz dokument zgłoszenia zamiaru wykonania robót budowlanych do właściwego organu administracji budowlanej. Sposób realizacji zgłoszenia zamiaru wykonania robót budowlanych oraz wykaz dokumentów załączanych wraz z tym zgłoszeniem określa ustawa Prawo budowlane.

W przypadku, gdy okres pomiędzy datą doręczenia zgłoszenia do właściwego organu budowlanego, a datą złożenia wniosku jest dłuższy niż 21 dni Beneficjent powinien dołączyć oryginał oświadczenia, że w ciągu 21 dni od dnia zgłoszenia zamiaru wykonania robót budowlanych, właściwy organ nie wniósł sprzeciwu wobec zgłoszonego zamiaru wykonania robót budowlanych.

W przypadku, gdy okres pomiędzy datą doręczenia zgłoszenia a datą złożenia wniosku jest krótszy niż 21 dni Beneficjent powinien dołączyć kopię zaświadczenia wydanego przez właściwy organ, że nie wnosi sprzeciwu wobec zgłoszonego zamiaru wykonania robót budowlanych.

Zgłoszenie zamiaru wykonania robót budowlanych powinno zawierać czytelne potwierdzenie jego złożenia we właściwym urzędzie.

Jednocześnie na podstawie ww. załączników należy potwierdzić, że zakres zgłoszonych robót odpowiada zakresowi robót objętych wnioskiem.

## **4. Decyzja o pozwoleniu na budowę**

Zgodnie z zakresem w karcie i instrukcją wypełniania wniosku.

Decyzja jest wymagana wyłącznie w przypadku, gdy na podstawie ustawy Prawo budowlane istnieje taki obowiązek.

Decyzję należy złożyć ze wszystkimi załącznikami, na podstawie których została wydana.

Odpowiedź ND należy zaznaczyć w przypadku sprawdzenia, że w odniesieniu do zakresu prac budowlanych lub remontowych opisanych we wniosku nie jest wymagane prawem budowlanym uzyskanie takiej decyzji.

## **5. Umowa cesji wierzytelności – jeżeli dotyczy**

Zgodnie z zakresem w karcie i instrukcją wypełniania wniosku.

Dokument wymagany w sytuacji, gdy Beneficjent zawarł umowę cesji wierzytelności, na podstawie, której przenosi swoją wierzytelność wobec dłużnika na osobę trzecią.

Jednocześnie, gdy taka umowa została zawarta między Beneficjentem a cesjonariuszem, wówczas należy także sprawdzić, czy Beneficjent w zaświadczeniu z banku lub spółdzielczej kasy oszczędnościowo-kredytowej wskazał danego cesjonariusza.

### **6. Pełnomocnictwo**

Zgodnie z zakresem w karcie i instrukcją wypełniania wniosku.

Należy zweryfikować czy:

- a) pełnomocnictwo jest sporządzone w formie pisemnej,
- b) pełnomocnictwo określa w swojej treści w sposób niebudzący wątpliwości rodzaj czynności, do których pełnomocnik ma umocowanie,
- c) w udzielonym pełnomocnictwie własnoręczność podpisów została potwierdzona przez notariusza.

Dane dotyczące pełnomocnika powinny być zgodne z dołączonym do wniosku pełnomocnictwem.

Odpowiedź TAK należy zaznaczyć w przypadku, gdy Beneficjent udzielił pełnomocnictwa na etapie wniosku o przyznanie pomocy, natomiast na etapie wniosku o płatność nastąpiła zmiana pełnomocnictwa wcześniej udzielonego (gdy zostało udzielone innej osobie lub zmienił się zakres poprzednio udzielonego pełnomocnictwa). W takim przypadku Beneficjent jest zobowiązany dołączyć nowe pełnomocnictwo do wniosku o płatność.

Odpowiedź ND należy zaznaczyć w przypadku, gdy nie ustanowiono pełnomocnika lub pełnomocnictwo złożone wraz z wnioskiem o przyznanie pomocy nie uległo zmianie.

# **7. Pozwolenia, zezwolenia i inne decyzje, których uzyskanie jest wymagane przez odrębne przepisy do realizacji inwestycji objętych operacją**

Zgodnie z zakresem w karcie i instrukcją wypełniania wniosku.

Punkt wypełniany w przypadku, gdy w związku z realizacją operacji wymagane jest złożenie przez Beneficjenta dodatkowych dokumentów potwierdzających, ze operacja została zrealizowana zgodnie z zasadami wynikającymi z powszechnie obowiązującego prawa.

# **8. Zgłoszenie zmiany sposobu użytkowania obiektu budowlanego lub jego części**

Zgodnie z zakresem w karcie i instrukcją wypełniania wniosku.

Na podstawie złożonej kopii dokumentu należy sprawdzić, czy zmiana sposobu użytkowania budynku lub jego części zostały poprawnie zgłoszone.

# **B. Załączniki do wniosku o płatność drugiej transzy**

**1. Dokumenty dotyczące podleganiu ubezpieczeniom społecznym** (dokument obowiązkowy tylko w przypadku samozatrudnienia)

Należy zaznaczyć TAK w sytuacji, gdy operacja dotyczy samozatrudnienia i przejść do punktów 1a. lub 1b.

# **1a.Zgłoszenie do ubezpieczeń ZUS ZUA (ZUS ZZA w przypadku objęcia Beneficjenta obowiązkowymi ubezpieczeniami społecznymi z tytułu zasiłku macierzyńskiego)**

Zgodnie z zakresem w karcie i instrukcją wypełniania wniosku.

Dokument zgłoszeniowy ZUS ZUA powinien zostać złożony w przypadku "samozatrudnienia" także w sytuacji, gdy Beneficjent skorzystał z uprawnienia wynikającego z art. 18 ust. 1 ustawy *Prawo przedsiębiorców.*

## **1b.Zaświadczenie o zgłoszeniu i okresach podlegania ubezpieczeniom społecznym**

Zgodnie z zakresem w karcie i instrukcją wypełniania wniosku.

Należy pamiętać, iż ww. dokument dotyczy tylko sytuacji tzw. samozatrudnienia.

## **2. Dokumenty potwierdzające utworzenie miejsc pracy**

Zgodnie z zakresem i instrukcją wypełniania wniosku.

Należy zaznaczyć TAK w sytuacji, gdy Beneficjent zadeklarował utworzenie miejsca pracy w ramach realizowanej operacji oraz w sytuacji, gdy obok samozatrudnienia Beneficjent utworzył miejsce pracy. Informacje dotyczące podleganiu ubezpieczeniom społecznym zawarte będą w deklaracjach rozliczeniowych ZUS DRA.

### **2a**. **Umowy o pracę wraz z zakresami czynności dla etatów powstałych w wyniku realizacji operacji** *(nie dotyczy samozatrudnienia)***,**

Należy sprawdzić, czy do wniosku Beneficjent załączył kopie umów o pracę dla pracowników, których zatrudnił w wyniku realizacji operacji w ramach wywiązania się z obowiązku utworzenia etatów. W umowach należy sprawdzić te elementy, które potwierdzają spełnienie przez Beneficjenta ww. warunku (tj. m.in. datę zawarcia umowy, przedmiot umowy oraz okres zatrudnienia – w przypadku, gdy chodzi o umowę na czas określony). Jednocześnie w przypadku umów na czas określony, w których daty graniczne okresu zatrudnienia pokrywają się z datą złożenia wniosku, należy sprawdzić, czy dla tego pracownika umowa została przedłużona lub na miejsce tego pracownika została zatrudniona inna osoba.

# **2b**.**Zgłoszenie do ubezpieczeń ZUS ZUA (dla etatów powstałych w wyniku realizacji operacji)**,

Kopia formularza ZUS ZUA jest potwierdzeniem zgłoszenia osoby nowoprzyjętej do ubezpieczeń społecznych.

# **2c**. **Deklaracja rozliczeniowa ZUS DRA (wraz z ZUS RCA (RCX), ZUS RSA, ZUS RZA)**

Należy sprawdzić, czy Beneficjent załączył kopię deklaracji rozliczeniowej ZUS DRA (za miesiąc poprzedzający złożenie wniosku o płatność) przedstawiającej bieżący stan zatrudnienia (uwzględniającą utworzenie nowych etatów, w tym samozatrudnienia, jeżeli było planowane w biznesplanie).

### **3. Dokumenty potwierdzające rzeczową realizację biznesplanu**

Zgodnie z zakresem w karcie i instrukcją wypełniania wniosku.

Należy sprawdzić, czy do wniosku zostały dołączone dokumenty potwierdzające rzeczową realizację biznesplanu. Dokumenty powinny zostać wskazane we wniosku w sekcji V *Rzeczowe wykonanie biznesplanu*.

Należy zwrócić uwagę, czy w załączonych dokumentach możliwa jest identyfikacja wystawcy i nabywcy faktury lub dokumentu o równoważnej wartości dowodowej, dane nabywcy zgodne są z danymi Beneficjenta we wniosku, czy na dokumencie podano dokładny opis operacji gospodarczej (rodzaj wydatku). Należy także zwrócić uwagę na datę sporządzenia dokumentu.

Dokumenty księgowe powinny spełniać warunki określone w ustawie o rachunkowości.

**4. Oświadczenie dotyczące wyodrębnionych kont / prowadzenia wykazu faktur lub dokumentów o równoważnej wartości dowodowej dokumentujących poniesione koszty, w ramach poddziałania 19.2 "Wsparcie na wdrażanie operacji w ramach strategii rozwoju lokalnego kierowanego przez społeczność" (sporządzone na formularzu udostępnionym przez UM)** 

Zgodnie z zakresem w karcie i instrukcją wypełniania wniosku.

Dokument powinien zostać przygotowany na formularzu udostępnionym przez UM, stanowiącym załącznik do wzoru formularza wniosku o płatność i złożony wraz z wnioskiem o płatność drugiej transzy.

### **5. Pozwolenie na użytkowanie obiektu budowlanego, jeśli taki obowiązek wynika z przepisów prawa budowlanego**

Zgodnie z zakresem w karcie i instrukcją wypełniania wniosku.

Dokument ten powinien być dołączony do wniosku o płatność drugiej transzy oraz dla zadań, dla których z odrębnych przepisów wynika obowiązek uzyskania pozwolenia na użytkowanie obiektu budowlanego.

**6. Zawiadomienie właściwego organu o zakończeniu budowy złożone, co najmniej 14 dni przed zamierzonym terminem przystąpienia do użytkowania, jeżeli obowiązek taki wynika z przepisów prawa budowlanego lub właściwy organ nałożył taki obowiązek - oryginał lub kopia wraz z:**

**- oświadczeniem Beneficjenta, że w ciągu 14 dni od dnia zgłoszenia zakończenia robót właściwy organ nie wniósł sprzeciwu – oryginał albo**

**- zaświadczeniem wydanym przez właściwy organ, że nie wnosi sprzeciwu w przypadku, gdy zawiadomienie o zakończeniu robót budowlanych będzie przedkładane przed upływem 14 dni**

Zgodnie z zakresem w karcie i instrukcją wypełniania wniosku.

Dokumenty te powinny być dołączane do wniosku o płatność drugiej transzy, oraz dla zadań dla których z odrębnych przepisów wynika obowiązek złożenia zawiadomienia o zakończeniu budowy.

### **7. Protokoły odbioru robót / montażu / rozruchu maszyn i urządzeń / instalacji oprogramowania lub Oświadczenie Beneficjenta o poprawnym wykonaniu ww. czynności z udziałem środków własnych**

Zgodnie z zakresem w karcie i instrukcją wypełniania wniosku.

Załącznik jest wymagany dla robót budowlanych, a także, gdy przedmiotem umowy był zakup maszyn i urządzeń wymagających montażu lub rozruchu.

#### **8. Inne dokumenty potwierdzające osiągnięcie celów i pozostałych wskaźników realizacji operacji**

Zgodnie z zakresem w karcie i instrukcją wypełniania wniosku.

Należy sprawdzić, czy Beneficjent, w celu potwierdzenia realizacji wskaźników zawartych w sekcji VI. *Wartość wskaźników, które zostały osiągnięte w wyniku realizacji operacji*, dołączył do wniosku dokumenty, które potwierdzają osiągnięcie celów i pozostałych wskaźników realizacji operacji. Dokumenty powinny być złożone przez Beneficjenta w sytuacji, gdy nie jest możliwe pozyskanie źródeł danych do pomiaru danego wskaźnika.

#### **9. Sprawozdanie z realizacji biznesplanu**

Zgodnie z zakresem w karcie i instrukcją wypełniania wniosku.

Zgodnie z zapisami umowy warunkiem wypłaty drugiej transzy pomocy jest złożenie wraz z wnioskiem poprawnego i kompletnego sprawozdania z realizacji biznesplanu. Dlatego też w przypadku złożenia wniosku o płatność w ramach drugiej transzy należy sprawdzić, czy Beneficjent załączył ww. dokument.

### **10.Informacja o numerze rachunku bankowego Beneficjenta lub cesjonariusza, prowadzonego przez bank lub spółdzielczą kasę oszczędnościowo–kredytową, na który mają być przekazane środki finansowe z tytułu pomocy (jeżeli numer rachunku uległ zmianie po złożeniu wniosku o płatność pierwszej transzy pomocy)**

W przypadku, gdy numer rachunku Beneficjenta uległ zmianie i jest inny niż numer wskazany informacją złożoną z wnioskiem pierwszej transzy, Beneficjent powinien złożyć kolejną informację wskazującą aktualny numer rachunku. Postępowanie z ww. załącznikiem jest identyczne jak w przypadku załącznika składanego wraz z wnioskiem o płatność pierwszej transzy.

#### **11. Umowa cesji wierzytelności**

Dokument wymagany w sytuacji, gdy Beneficjent zawarł umowę cesji wierzytelności, na podstawie której przenosi swoją wierzytelność wobec dłużnika na osobę trzecią.

Jednocześnie, gdy taka umowa została zawarta między Beneficjentem a cesjonariuszem, wówczas należy sprawdzić, czy Beneficjent w zaświadczeniu z banku lub spółdzielczej kasy oszczędnościowo-kredytowej wskazał danego cesjonariusza.

#### **12. Pełnomocnictwo**

Załącznik jest wymagany w przypadku, gdy pełnomocnictwo zostało udzielone innej osobie niż podczas składania wniosku o przyznanie pomocy lub gdy zmienił się zakres poprzednio udzielonego pełnomocnictwa.

Należy zweryfikować czy:

- a) pełnomocnictwo jest sporządzone w formie pisemnej,
- b) pełnomocnictwo określa w swojej treści w sposób niebudzący wątpliwości rodzaj czynności, do których pełnomocnik ma umocowanie,
- c) w udzielonym pełnomocnictwie podpisy są własnoręczne lub jego kopia jest poświadczona za zgodność z oryginałem przez radcę prawnego lub adwokata będącego pełnomocnikiem w sprawie, albo notariusza.

Odpowiedź ND należy zaznaczyć w przypadku, gdy nie ustanowiono pełnomocnika lub nie nastąpiła zmiana w stosunku do wcześniej złożonego dokumentu.

**13. Inne pozwolenia, zezwolenia, decyzje i inne dokumenty, których uzyskanie było wymagane przez odrębne przepisy w związku ze zrealizowaną operacją**

Zgodnie z zakresem w karcie i instrukcją wypełniania wniosku.

Punkt wypełniany w przypadku, gdy w związku z planowaną do realizacji operacją wymaganym jest uzyskanie od Beneficjenta dodatkowych dokumentów potwierdzających, ze operacja będzie realizowana zgodnie z zasadami wynikającymi z powszechnie obowiązującego prawa.

### **14.Zmiana sposobu użytkowania obiektu budowlanego lub jego części**

Zgodnie z zakresem w karcie i instrukcją wypełniania wniosku.

## **15. Dokumenty potwierdzające spełnienie kryterium/kryteriów wyboru operacji, za które operacja otrzymała punkty**

Zgodnie z zakresem w karcie i instrukcją wypełniania wniosku.

Należy sprawdzić, czy do wniosku dołączona została lista dokumentów umożliwiająca potwierdzenie założenia, że operacja w kształcie rzeczywistym odpowiada warunkom jej wyboru, tj. podstawowemu kryterium, dzięki któremu mogła zaistnieć w poddziałaniu 19.2.

Większość złożonych przez Beneficjenta dokumentów będzie stanowiło odrębne załączniki do wniosku o płatność. Jednak mogą zdarzyć się sytuacje, w których, w związku ze specyficznym kryterium z etapu ubiegania się o pomoc, za które operacja otrzymała dodatkowe punkty, dokumenty potwierdzające zrealizowanie ww. kryterium nie znajdą się w katalogu wskazanym we wniosku o płatność (INFORMACJA O ZAŁĄCZNIKACH). W takich właśnie sytuacjach koniecznym jest zwrócenie uwagi na przedłożenie przez Beneficjenta dokumentów wraz z wnioskiem o płatność, które potwierdzą zrealizowanie operacji zgodnie z warunkami jej wyboru.

W przypadku, gdy wszystkie dokumenty potwierdzające zrealizowanie operacji stanowią odrębne załączniki składane wraz z wnioskiem o płatność należy zaznaczyć ND.

### **Inne załączniki:**

**1. Informacje dotyczące przetwarzania danych osobowych osoby fizycznej występującej w poddziałaniu 19.2 "Wsparcie na wdrażanie operacji w ramach strategii rozwoju lokalnego kierowanego przez społeczność" objętego Programem Rozwoju Obszarów Wiejskich na lata 2014-2020**

Zgodnie z zakresem w karcie i instrukcją wypełniania wniosku.

Powyższe załączniki w związku z ustawą o ochronie danych osobowych są obowiązkowe. Należy sprawdzić, czy zostały poprawnie wypełnione i podpisane.

Jeżeli do wniosku w wierszu "Inne załączniki" Beneficjent wpisał pozostałe załączniki, które dołączył do formularza wniosku o płatność, należy w tej części je dopisać i zweryfikować ich prawidłowe wypełnienie.

**2. Informacje dotyczące przetwarzania danych osobowych osoby fizycznej występującej w poddziałaniu 19.2 "Wsparcie na wdrażanie operacji w ramach strategii rozwoju lokalnego kierowanego przez społeczność" objętego Programem Rozwoju Obszarów Wiejskich na lata 2014-2020 pozyskanych przez Beneficjenta - o ile dotyczy**

Zgodnie z zakresem w karcie i instrukcją wypełniania wniosku.

**3. Inne oświadczenia Beneficjenta, które potwierdzają, że nie korzystał on z innej pomocy zasilonej środkami z funduszy strukturalnych, funduszy spójności lub jakiegokolwiek innego unijnego instrumentu finansowego.**

Zgodnie z zakresem w karcie i instrukcją wypełniania wniosku.

Jeżeli we wniosku w Sekcji VII. *Informacja o załącznikach*, w części C. *Inne załączniki dotyczące operacji* wskazane zostały przez Beneficjenta załączniki opisane w tej części w instrukcji wypełniania wniosku o płatność lub inne niż wskazane w formularzu wniosku a są jednocześnie niezbędne do potwierdzenia prawidłowego zrealizowania operacji, należy sprawdzić, czy zostały one dołączone do wniosku, oraz czy są czytelnie wypełnione, zawierają elementy, na podstawie których można zidentyfikować zdarzenie a także, czy są o datowane i podpisane przez osoby upoważnione.

### B1.II: Weryfikacja poprawności wypełnienia formularza wniosku

1. Wniosek został złożony na właściwym formularzu aktualnym na dzień składania wniosku, udostępnionym na stronie internetowej UM;

Ponadto należy sprawdzić, czy:

- 2. Liczba załączników podana we wniosku zgadza się z liczbą załączników faktycznie załączonych;
- 3. Dane identyfikacyjne Beneficjenta podane we wniosku są zgodne z danymi zawartymi w umowie;
- 4. Wniosek został podpisany przez osoby upoważnione;
- 5. Pozostałe pola wniosku zostały wypełnione prawidłowo.

# B2: WERYFIKACJA ZGODNOŚCI Z UMOWĄ I ZASADAMI WYPŁATY POMOCY

Na podstawie załączonych do wniosku dokumentów należy zaznaczyć tylko jedno właściwe pole: TAK, NIE, DO WEZW albo ND.

W przypadku stwierdzenia konieczności korekty kwoty pomocy (zaznaczenie NIE) należy w polu "Uwagi" sporządzić stosowną adnotację z wysokością korekty, aby możliwe było zweryfikowanie danych zawartych w części E Karty.

B2.I: Weryfikacja elementów, których niespełnienie skutkować będzie odmową wypłaty pomocy

Należy wskazać (zaznaczając TAK), której transzy dotyczy złożony wniosek. Następnie należy przejść do punktów kontrolnych dotyczących zaznaczonej transzy.

#### **A. Weryfikacja elementów wymaganych dla pierwszej transzy**

#### **1. Beneficjent dokonał zgłoszenia do rejestru CEIDG działalności gospodarczej, do której stosuje się przepisy ustawy Prawo przedsiębiorców , która będzie podjęta we własnym imieniu**

Należy sprawdzić, w oparciu o bazę Centralnej Ewidencji i Informacji o Działalności Gospodarczej (CEIDG), czy Beneficjent dokonał zgłoszenia swojej działalności gospodarczej, do której stosuje się przepisy ustawy Prawo przedsiębiorców. W ramach weryfikacji należy zwrócić uwagę na datę rozpoczęcia działalności gospodarczej. Informację zwrotną należy wydrukować i dołączyć do teczki sprawy.

W sytuacji, gdy na etapie wdrożenia, Beneficjent nie posiadał numeru NIP sprawdzenie w bazie CEIDG mogło nie być kompletne. Należy zatem, przeprowadzając sprawdzenie poprzez numer NIP, zwrócić szczególną uwagę (w części dotyczącej historii), czy Beneficjent nie miał wcześniej zarejestrowanej działalności.

Ponadto należy zwrócić uwagę, czy Beneficjent nie korzysta już ze wsparcia na podjęcie działalności gospodarczej z innych środków publicznych np. udzielanego dofinansowania z Funduszu Pracy na podjęcie działalności gospodarczej i czy w tej sytuacji spełnia warunek § 5 ust. 1 pkt 1 lit. b rozporządzenia. Powyższe dofinansowanie ma charakter pomocy de minimis. Dlatego też sprawdzenia należy dokonać w oparciu o bazy danych SUDOP (opcjonalnie SHRIMP).

#### **2. Beneficjent dokonał zgłoszenia działalności gospodarczej do rejestru działalności regulowanej**

Należy sprawdzić, czy Beneficjent, w oparciu o art. 44 ustawy Prawo przedsiębiorców, w związku z rozpoczęciem działalności gospodarczej, był zobowiązany do zgłoszenia siebie do rejestru działalności regulowanej. W przypadku, gdy obowiązek taki nie zaistniał należy zaznaczyć ND.

### **3. Beneficjent uzyskał pozwolenia, zezwolenia i inne decyzje, w tym ostateczną decyzję o środowiskowych uwarunkowaniach, których uzyskanie jest wymagane przez odrębne przepisy do realizacji zadań objętych operacją**

W przypadku, gdy do realizacji inwestycji w ramach operacji niezbędne jest uzyskanie, w ramach odrębnych przepisów, pozwoleń, zezwoleń lub innych decyzji, należy sprawdzić, czy Beneficjent spełnił wymagany warunek i dołączył do wniosku stosowne dokumenty.

Weryfikując dokumenty spełniające powyższy warunek należy zwrócić uwagę m.in. na daty ważności dokumentów w odniesieniu do realizowanej operacji, czy zostały one wydane przez właściwy organ określony odrębnymi przepisami oraz ich treść zawiera informacje potwierdzające możliwość realizacji operacji.

Ponadto mimo, iż operacja z zakresu podejmowania działalności gospodarczej nie ma charakteru operacji inwestycyjnej, należy sprawdzić, w oparciu o m.in. rozporządzenie Rady Ministrów z dnia 9 listopada 2010 r. w sprawie przedsięwzięć mogących znacząco oddziaływać na środowisko, czy operacja obejmuje zadania mogące zawsze/potencjalnie znacząco oddziaływać na środowisko i czy w związku z tym jej realizacja wymaga uzyskania decyzji o środowiskowych uwarunkowaniach.

W przypadku, gdy w wyniku ww. sprawdzenia okaże się, że operacja wymaga uzyskania decyzji o środowiskowych uwarunkowaniach, należy sprawdzić, czy taki dokument został przedłożony wraz z wnioskiem o płatność pierwszej transzy. Decyzja środowiskowa powinna być ostateczna lub w wyjątkowych sytuacjach z tzw. potwierdzeniem "klauzula ostateczności" powinna być złożona najpóźniej w ramach uzupełnień braków do wniosku pierwszej transzy pomocy. Pojęcie "klauzula ostateczności" nie jest pojęciem ustawowym używanym w Kodeksie postępowania administracyjnego. Klauzula ostateczności jest stosowanym w praktyce potwierdzeniem, najczęściej stwierdzanym w formie pieczęci na decyzji, lub w formie osobnego zaświadczenia, że dana decyzja administracyjna jest ostateczna w rozumieniu Kodeksu postępowania administracyjnego, czyli że nie zostało od niej wniesione odwołanie, albo, że mimo wniesienia odwołania decyzja została utrzymana w mocy.

## **4. Beneficjent złożył zabezpieczenie należytego wykonania zobowiązań określonych w umowie**

Zabezpieczeniem należytego wykonania zobowiązań określonych w umowie jest weksel niezupełny (in blanco) wraz z deklaracją wekslową sporządzoną na formularzu udostępnionym przez Zarząd Województwa, podpisywany przez Beneficjenta w obecności upoważnionego pracownika Urzędu Marszałkowskiego i złożony w Urzędzie Marszałkowskim nie później niż do dnia złożenia wniosku o płatność pierwszej transzy pomocy, a gdy został wezwany do usunięcia braków w tym wniosku – nie później niż w terminie 14 dni od dnia doręczenia tego wezwania.

ND wpisujemy w sytuacji, gdy wniosek o płatność dotyczy drugiej transzy pomocy.

## **B. Weryfikacja elementów wymaganych dla drugiej transzy**

### **1. Beneficjent zrealizował operację zgodnie z biznesplanem**

Należy sprawdzić, czy wskazane w biznesplanie w sekcji VII. *Zakres rzeczowo—finansowy (tabela 7.1)* rodzaje wydatków pokrywają się z wydatkami wymienionymi w tabeli *Rzeczowe wykonanie biznesplanu* (sekcja V. wniosku).

W tabeli *Rzeczowe wykonanie biznesplanu* należy sprawdzić, czy wymienione rodzaje wydatków zostały udokumentowane przez Beneficjenta.

Na podstawie dokumentów potwierdzających rzeczową realizację biznesplanu oraz innych dokumentów wymienionych w tabeli *Rzeczowe wykonanie biznesplanu* (sekcja V wniosku) należy sprawdzić, czy zakres rzeczowy operacji został zrealizowany.

W przypadku weryfikacji faktur lub dokumentów o równoważnej wartości dowodowej należy sprawdzić tylko wymienione rodzaje wydatków w ramach zadania (zakres rzeczowy). Mimo, iż weryfikacja finansowa nie obejmuje wysokości poniesionych wydatków Beneficjent zobowiązany jest do przedstawienia dowodów zapłaty w celu potwierdzenia zrealizowania zakresu rzeczowego.

W przypadku złożenia dokumentów potwierdzających zrealizowanie biznesplanu dotyczących zakupu maszyn, urządzeń, sprzętu należy sprawdzić, czy przyjęte w biznesplanie przez Beneficjenta kryteria dotyczące parametrów technicznych i jakościowych wyboru tych maszyn, urządzeń i sprzętu zostały zachowane (lub są zbliżone) do wskazanych w dokumentach. W sytuacjach, w których parametry techniczne mogą różnić się nieznacznie od tych wskazanych w biznesplanie, należy pamiętać, iż zgodnie z postanowieniami umowy Beneficjent powinien poinformować Zarząd Województwa o ewentualnych zmianach w biznesplanie, zmiany te jednak nie mogą mieć wpływu na osiągnięcie celu i wskaźników. W przypadku rozbieżności pomiędzy założeniami wskazanymi w biznesplanie a udokumentowaniem zrealizowanego zakresu rzeczowego, należy poprosić Beneficjenta o złożenie stosownych wyjaśnień.

Weryfikacja sprawdzenia zgodności dokumentów ze stanem faktycznym, odbyć się powinna w ramach kontroli na miejscu.

### **2. Beneficjent zgłosił się do ubezpieczenia emerytalnego, ubezpieczeń rentowych i ubezpieczenia wypadkowego na podstawie przepisów o systemie ubezpieczeń społecznych z tytułu wykonywanej działalności gospodarczej,**

Należy sprawdzić w oparciu o załącznik(-i) do wniosku – *Dokument potwierdzający zgłoszenie do ubezpieczenia emerytalnego, ubezpieczeń rentowych i ubezpieczenia wypadkowego na podstawie przepisów o systemie ubezpieczeń społecznych z tytułu wykonywania działalności, gospodarczej, do której stosuje się przepisy ustawy Prawo przedsiębiorców* – czy Beneficjent zgłosił się do ubezpieczeń społecznych.

Ponadto w przypadku, gdy Beneficjent skorzystał z uprawnienia, o którym mowa w art. 18 ust. 1 ustawy Prawo przedsiębiorców należy sprawdzić, czy spełnił warunek określony w umowie i zgłosił się do ubezpieczenia emerytalnego, ubezpieczeń rentowych i ubezpieczenia wypadkowego na podstawie przepisów o systemie ubezpieczeń społecznych z tytułu wykonywanej działalności gospodarczej. Weryfikacje należy przeprowadzić w oparciu o dokumenty zgodnie z instrukcją wypełniania wniosku: deklarację zgłoszeniową *ZUS ZUA* albo *Zaświadczenie o zgłoszeniu i okresach podlegania ubezpieczeniom społecznym*.

W sytuacjach szczególnych, w których wniosek o płatność drugiej transzy pomocy jest składany przed zakończeniem 6 miesięcznego okresu trwania "ulgi na start", należy pamiętać, iż w celu spełnienia jednego z warunków wypłaty drugiej transzy pomocy, Beneficjent zobowiązany jest udokumentować zgłoszenie się do ubezpieczeń społecznych, w terminie do dnia złożenia wniosku o płatność drugiej transzy, a gdy został wezwany do usunięcia braków w tym wniosku – nie później niż w terminie 14 dni od dnia doręczenia tego wezwania.

### **3. Beneficjent utworzył, zadeklarowane w umowie nowe miejsca pracy**

Należy sprawdzić, czy Beneficjent spełnił warunek określony w umowie i utworzył zadeklarowane nowe miejsca pracy, które uzasadnione są zakresem realizacji operacji.

W ramach przeprowadzanej oceny należy w tym zakresie przyjąć stan zatrudnienia w przeliczeniu na pełne etaty, liczony na dzień złożenia wniosku o płatność końcową, przy czym w przypadku, gdy:

− miejsce pracy utworzone zostało nie na koniec realizacji operacji tylko w trakcie jej trwania, warunek wynikający z umowy należy uznać za spełniony, gdy Beneficjent przedstawi na dzień złożenia wniosku o płatność drugiej transzy

pomocy umowę o pracę z zatrudnionym pracownikiem a także najbardziej aktualną deklarację rozliczeniową ZUS DRA, w tym przypadku będzie to deklaracja za miesiąc poprzedzający miesiąc złożenia wniosku o płatność drugiej transzy, uwzględniającą nowo zatrudnionego pracownika;

− w przypadku, gdy miejsce pracy utworzone zostało na zakończenie realizacji operacji, warunkiem spełnienia przez beneficjenta zobowiązania wynikającego z postanowień umowy jest załączenie do wniosku o płatność drugiej transzy umowy o pracę zawartej przez Beneficjenta z pracownikiem oraz deklaracji zgłoszeniowej ZUS ZUA dotyczącej nowo zatrudnianego pracownika.

Samozatrudnienie traktujemy jako utworzenie miejsca pracy, o ile Beneficjent dokonał zgłoszenia do ubezpieczenia emerytalnego, ubezpieczeń rentowych i ubezpieczenia wypadkowego na podstawie przepisów o systemie ubezpieczeń społecznych z tytułu wykonywania działalności.

Ponadto w sytuacji, gdy Beneficjent nie jest w stanie utworzyć deklarowanego miejsca pracy, warunek będzie spełniony, gdy Beneficjent sam zgłosi się do ubezpieczenia emerytalnego, ubezpieczeń rentowych i ubezpieczenia wypadkowego na podstawie przepisów o systemie ubezpieczeń społecznych z tytułu wykonywania tej działalności i będzie podlegał tym ubezpieczeniom. Warunek należy zweryfikować w oparciu o deklarację zgłoszeniowa ZUS ZUA albo o *Zaświadczenie o zgłoszeniu i okresach podlegania ubezpieczeniom społecznym*.

Z kolei należy pamiętać, że do stanu zatrudnienia nie należy wliczać pracowników, m.in. przebywających na urlopach:

- macierzyńskim;
- bezpłatnym w celu sprawowania opieki nad dzieckiem (urlop wychowawczy);
- bezpłatnym udzielonym pracownikom powołanym do pełnienia określonych funkcji z wyboru;
- oraz
- stażystów;
- osób zatrudnionych w celu przygotowania zawodowego;
- osób, z którymi zawarto umowy zlecenia lub umowy o dzieło.

W przypadku osób zatrudnionych w niepełnym wymiarze – zatrudnienie należy przeliczyć na pełne etaty.

### **4. W ramach nowych miejsc pracy, Beneficjent utworzył miejsca pracy obejmujące osoby z grupy defaworyzowanej**

W przypadku umów o przyznaniu pomocy zawartych z Beneficjentem w wersji 1z i 2z weryfikując ww. warunek należy odnieść się do deklaracji podmiotu ws. kryteriów wyboru operacji do finansowania określonych przez LGD w ogłoszeniu o naborze wniosków o przyznanie pomocy premiujących operacje ukierunkowane na zaspokajanie potrzeb grup defaworyzowanych ze względu na dostęp do rynku pracy, określonych w LSR (tj. finalnie otrzymanych w tym zakresie przez dany projekt punktów, z których – w odniesieniu do kryteriów – wynika do jakiego poziomu zatrudnienia z grupy defaworyzowanej podmiot się zadeklarował).

Status osoby defaworyzowanej przyjmuje się na moment przyznawania pomocy finansowej (dotyczy to szczególnie sytuacji, gdy jedną z grup defaworyzowanych są osoby, które np. nie skończyły 25 roku życia itp.).

W przypadku umów o przyznaniu pomocy zawartych z Beneficjentem w wersji 3z i wyższych w sytuacji, gdy Beneficjent zadeklarował w umowie utworzenie miejsc pracy dla osób z grupy defaworyzowanej (tj. dotyczy przypadku, gdy kryteria wyboru operacji do finansowania określone przez LGD w głoszeniu o naborze wniosków o przyznanie pomocy premiowały operacje ukierunkowane na zaspokajanie potrzeb grup defaworyzowanych ze względu na dostęp do rynku pracy, określonych w LSR), należy sprawdzić, na podstawie dokumentów dostępnych w teczce sprawy, czy Beneficjent wywiązał się z ww. warunku. Katalog rodzajów grup defaworyzowanych jest obszerny, dlatego też w przypadku, gdy w teczce sprawy brak jest dokumentów umożliwiających potwierdzenie spełnienia ww. warunku, należy wezwać Beneficjenta do usunięcia braków / złożenia wyjaśnień.

Problemem może być sytuacja, w której np. wnioskodawca na etapie wniosku o przyznanie pomocy zadeklarował utworzenie miejsca pracy dla osoby z grupy defaworyzowanej. Ponieważ LGD określiła trzy rodzaje takich grup, za każdą z osobna przyznając punkty, wnioskodawca zadeklarował, że zatrudniona osoba będzie należała do każdej z nich. Jednak w ramach oceny wniosku o płatność zweryfikowano jedynie, czy zatrudniony pracownik należy do grupy defaworyzowanej, bez sprawdzenia, czy należy do wszystkich trzech. Powyższy przypadek jest jednym z przykładów naruszenia warunków przyznania pomocy, opisanych w § 8 ust. 4 pkt 7) umowy. Operacja w kształcie rzeczywistym nie odpowiada jej kryteriom, dzięki którym została wybrana do finansowania. W takiej sytuacji pojawi się konieczność ponownego przeliczenia punktów w celu sprawdzenia, czy niezrealizowanie danego kryterium miałoby wpływ na wybór tej operacji do finansowania w ramach poddziałania 19.2. W sytuacji zmian w operacji, które powodowałyby zmniejszenie liczby punktów i wpływały na wynik wyboru np. liczba punktów z oceny kryteriów wyboru spadłaby poniżej określonego w naborze minimum, należy odmówić wypłaty pomocy.

Dopuszczalne jest odstąpienie od egzekwowania postanowieniami umowy warunku w uzgodnieniu z LGD, w sytuacji, gdy zatrudnienie tej osoby stało się niemożliwe z przyczyn związanych z wprowadzeniem na obszarze Rzeczypospolitej Polskiej stanu zagrożenia epidemicznego lub stanu epidemii lub wprowadzenia stanu nadzwyczajnego w związku z zakażeniami wirusem SARS-CoV-2. W takiej sytuacji należy pozostawić w teczce sprawy notatkę służbową wskazującą na podjętą decyzję a w punkcie kontrolnym zaznaczyć ND.

W przypadku, gdy Beneficjent nie deklarował w umowie utworzenia miejsc pracy dla grupy defaworyzowanej należy wpisać ND.

# **5. Dokumenty przedstawione przez Beneficjenta potwierdzają zrealizowanie operacji**

Zgodnie z postanowieniami umowy jednym z warunków wypłaty środków finansowych drugiej transzy pomocy jest udokumentowanie zrealizowanej operacji.

Należy sprawdzić, czy w ramach zrealizowanych zadań Beneficjent do wniosku złożył dokumenty takie jak decyzje, pozwolenia, zezwolenia, koncesje, protokoły odbioru robót / montażu / rozruchu maszyn i urządzeń / instalacji oprogramowania itp. Należy sprawdzić, czy złożone wraz z wnioskiem załączniki oraz inne dokumentów wymagane przez odrębne przepisy w związku z realizowaną operacją potwierdzają prawidłowe zrealizowanie operacji. Ponadto należy sprawdzić, czy załączone dokumenty potwierdzają, iż operacja spełnia wymagania określone przepisami prawa dla tej operacji.

## **6. Cel operacji i wskaźniki jego realizacji zostały osiągnięte**

Należy sprawdzić, czy cel operacji został osiągnięty, tj. cel operacji należy uznać za osiągnięty o ile zostały osiągnięte wskaźniki określone umową. Sprawdzenia należy dokonać w oparciu o wartości docelowe wskaźników realizacji celu wskazanych w umowie i wartości wskaźników osiągniętych w wyniku realizacji operacji, wpisanych we wniosku, w sekcji VI. *Wskaźniki osiągnięcia celu(ów) operacji*. Ponadto osiągniętą wartość wskaźnika należy potwierdzić w oparciu o załączniki złożone do wniosku oraz pozostałe informacje posiadane w sprawie.

### **7. Spełnione zostały warunki określone w § 3 rozporządzenia**

Na podstawie danych zawartych we wniosku oraz w oparciu o dane wpisane w Centralnej Ewidencji i Informacji o Działalności Gospodarczej (CEIDG) należy sprawdzić, czy miejsce oznaczone przez Beneficjenta adresem, pod którym wykonuje on działalność gospodarczą znajduje się na obszarze wiejskim objętym LSR.

Przedsiębiorca ma obowiązek wpisać w rejestr CEIDG adres stałego miejsca wykonywania działalności gospodarczej jedynie wtedy, gdy nie będzie on miał charakteru tymczasowego, związanego np. z częstymi zmianami miejsca wykonywania działalności gospodarczej (usługi u klienta) lub mobilnym charakterem działalności. Dlatego w przypadku, gdy przedsiębiorca nie wprowadzi do rejestru adresu stałego miejsca wykonywania działalności gospodarczej, warunek § 3 ust. 1 lit. d) rozporządzenia powinien być sprawdzony w oparciu o miejsce zamieszkania osoby fizycznej wykonującej działalność gospodarczą na obszarze wiejskim objętym LSR (które potwierdzone winno zostać w oparciu o wpis w dowodzie osobistym / zaświadczeniu z Ewidencji ludności – zgodnie z adnotacją w sekcji VII. Informacja o załącznikach w punkcie 13. *Inne pozwolenia, zezwolenia (…)* instrukcji wypełniania wniosku).

Zatem w sytuacji, gdy Beneficjent nie wprowadził do rejestru CEIDG adresu stałego miejsca wykonywania działalności gospodarczej, a na etapie przyznania pomocy weryfikacja ww. warunku odbywała się na podstawie miejsce zamieszkania osoby fizycznej wykonującej działalność gospodarczą na obszarze wiejskim objętym LSR, w oparciu o inne dokumenty niż dowód osobisty / zaświadczenie z właściwej Ewidencji Ludności, w takim przypadku Beneficjent powinien wraz z wnioskiem o płatność drugiej transzy złożyć Zaświadczenie z właściwej Ewidencji Ludności o miejscu pobytu stałego lub czasowego na obszarze wiejskim objętym LSR od dnia złożenia wniosku o przyznanie pomocy do dnia złożenia wniosku o płatność drugiej transzy pomocy**.**

### **8. Beneficjent nie stworzył sztucznych warunków w celu uzyskania pomocy**

Na podstawie złożonych dokumentów należy sprawdzić, czy Beneficjent nie stworzył sztucznych warunków w celu uzyskania pomocy.

Zagadnienie ewentualnego tworzenia sztucznych warunków może być rozpatrywane wyłącznie w kontekście konkretnej operacji. Nie wszystkie kryteria i założenia deklarowane przez Beneficjenta na etapie ubiegania się o przyznanie pomocy są możliwe do zweryfikowania na tym etapie. Dlatego też na etapie realizacji operacji i ubiegania się o wypłatę środków finansowych koniecznym jest wykazanie w sposób niebudzący wątpliwości, że Beneficjent nie nadużył swoich uprawnień i z naruszeniem celów wsparcia upozorował sytuację spełnienia przez niego warunków do uzyskania pomocy (np. poprzez faktury wystawiane przez osobę powiązaną rodzinnie z Beneficjentem lub prowadzoną przez Beneficjenta działalność gospodarczą, która sztucznie została wydzielona jako część działalności prowadzonej przez osobę powiązaną rodzinnie z Beneficjentem). W uzasadnionych przypadkach, można zakwestionować prawidłowość spełnienia kryteriów, jeżeli okoliczności jednoznacznie będą wskazywały, że działania Beneficjenta były pozorne i służyły wyłącznie spełnieniu formalnych przesłanek uzyskania korzyści. Ustalenie, czy Beneficjent stworzył sztuczne warunki do otrzymania pomocy jest kwestią indywidualną, wymaga ono przeprowadzenia przez UM wnikliwego postępowania wyjaśniającego i zebrania materiału dowodowego, dającego wiarygodne i przekonujące podstawy do zastosowania sankcji w oparciu o art. 60 rozporządzenia 1306/2013.

Zgodnie z art. 60 rozporządzenia Parlamentu Europejskiego i Rady (UE) nr 1306/2013 z dnia 17 grudnia 2013 w sprawie finansowania wspólnej polityki rolnej, zarządzania nią i monitorowania jej oraz uchylające rozporządzenia Rady (EWG)

> **KP-611-392-ARiMR/3/z Strona 13 z 26**

nr 352/78, (WE) nr 165/94, (WE) nr 2799/98, (WE) nr 814/2000, (WE) nr 1290/2005 i (WE) nr 485/2008 ,,*Bez uszczerbku dla przepisów szczególnych, osobom fizycznym ani prawnym nie przyznaje się jakichkolwiek korzyści wynikających z sektorowego prawodawstwa rolnego, jeżeli stwierdzono, że warunki wymagane do uzyskania takich korzyści zostały sztucznie stworzone, w sprzeczności z celami tego prawodawstwa*". Przez stworzenie sztucznych warunków należy rozumieć takie ukształtowanie stosunków przez Beneficjenta, które pod pozorem legalności kryje rzeczywistość gospodarczą odmienną od tej, jaka wynika z dokumentów dających podstawę do przyznania i wypłaty pomocy. Odmowa wypłaty pomocy na podstawie ww. przepisu wymaga wykazania, iż działanie Beneficjenta było skierowane na pozyskanie korzyści w sposób sprzeczny z odpowiednimi celami prawa wspólnotowego mającymi zastosowanie w danym przypadku.

W ramach prowadzonego badania, podczas weryfikacji punktu kontrolnego, w sytuacji wystąpienia uzasadnionego podejrzenia należy m.in. na podstawie posiadanych dokumentów (faktury lub dokumenty o równoważnej wartości dowodowej, umowy z wykonawcami itd.) zweryfikować, czy firma wystawiająca fakturę nie jest osobowo, rodzinnie lub kapitałowo powiązana z beneficjentem, czy Beneficjent i ww. podmioty nie mają wspólnej siedziby lub miejsca zamieszkania, czy siedziba firmy Beneficjenta nie została w sposób sztuczny wydzielona z większej firmy powiązanej z nim osobowo, kapitałowo lub rodzinnie. W takich sytuacja może zachodzić prawdopodobieństwo tworzenia sztucznych warunków poprzez np. zawyżanie kosztów związanych z zakupem towarów lub usług albo gdy zakupione przez beneficjenta maszyny lub urządzenia, z racji prowadzenia działalności o podobnym profilu, mogą służyć firmie powiązanej z firmą Beneficjenta rodzinnie lub kapitałowo.

# **9. Nie zostały naruszone warunki przyznania pomocy**

W oparciu o posiadane dokumenty w teczce sprawy weryfikację należy przeprowadzić w celu potwierdzenia, czy operacja w kształcie rzeczywistym odpowiada warunkom jej wyboru, tj. podstawowemu kryterium, dzięki któremu mogła zaistnieć w poddziałaniu 19.2.

Przez warunki przyznania pomocy, które podlegałyby weryfikacji należy rozumieć te kryteria wyboru, za które Beneficjent otrzymał punkty od LGD na etapie wyboru operacji do finansowania.

Przykład: w celu uzyskania punktów za kryterium wpływu na ochronę środowiska i klimatu, wnioskodawca na etapie ubiegania się o przyznanie pomocy zadeklarował zakup maszyny X z funkcją pracy w trybie ekologicznym. Zakupił maszynę X, jednak bez tego trybu. Inny przykład: wnioskodawca podejmujący działalność gospodarczą w zakresie produkcji zniczy, na etapie ubiegania się o dofinansowanie w ramach kryteriów dotyczących ochrony środowiska i klimatu zobowiązał się o stosowanie bawełnianych knotów nie dymiących czarnym dymem, po zrealizowaniu operacji, na etapie oceny wniosku o płatność drugiej transzy okazało się, iż produkowane znicze były sprzedawane z knotami zaimpregnowanymi z wkładem drewnianym, nie spełniającymi warunku wskazanego na etapie wyboru operacji do finansowania.

W oparciu m.in. o tego typu przykłady, należy dokonać weryfikacji spełnienia przez Beneficjenta kryteriów, które zadeklarowane zostały przez niego na etapie ubiegania się o pomoc. Zmiana spowodowana np. zakupem maszyny lub urządzenia bez funkcji, która była jednym z kryteriów, za które LGD przyznawała operacji punkty, niesie za sobą konieczność ponownego przeliczenia punktów w celu sprawdzenia, czy niezrealizowanie danego kryterium miałoby wpływ na wybór tej operacji do finansowania w ramach poddziałania 19.2. W sytuacji zmian w operacji, które powodowałyby zmniejszenie liczby punktów i wpływały na wynik wyboru np. liczba punktów z oceny kryteriów wyboru spadłaby poniżej określonego w naborze minimum, należy odmówić wypłaty pomocy wskazując postanowienie § 8 ust. 3 umowy w oparciu o art. 17 ustawy RLKS.

### **10.Weryfikacja sprawozdania z realizacji biznesplanu**

Zgodnie z postanowieniami umowy Beneficjent zobowiązany jest do przedstawienia wraz z wnioskiem o płatność drugiej transzy pomocy sprawozdania z realizacji biznesplanu. Należy sprawdzić, czy:

- 10a. Wszystkie wymagane pola w Sprawozdaniu (…) zostały wypełnione zgodnie z instrukcją;
- 10b. Sprawozdanie (…) zostało podpisane przez Beneficjenta/osobę reprezentującą Beneficjenta /Pełnomocnika;
- 10c. Dane Beneficjenta są zgodne z danymi zawartymi w umowie;
- 10d. Przebieg realizacji biznesplanu, wykonanie zakresu rzeczowego są zgodne z postanowieniami umowy i złożonymi wnioskami.

B2.II: Weryfikacja elementów, których niespełnienie będzie skutkować korektą kwoty pomocy

**1. Beneficjent wyodrębnił osobne konta albo korzysta z odpowiedniego kodu rachunkowego, o których mowa w art. 66 ust. 1 lit. c pkt i rozporządzenia 1305/2013, dla wszystkich transakcji związanych z realizacją operacji, w ramach prowadzonych ksiąg rachunkowych**

Zgodnie z zakresem w karcie i instrukcją wypełniania wniosku.

Weryfikacja warunku dokonywana jest na etapie wniosku o płatność drugiej transzy.

W oparciu m.in. o załącznik *Oświadczenie Beneficjenta o wyodrębnieniu osobnych kont albo korzystaniu z odpowiedniego kodu rachunkowego (…)* należy sprawdzić, czy Beneficjent wywiązał się z warunku dotyczącego wymogu, o którym mowa w art. 66 ust. 1 lit. c pkt i rozporządzenia 1305/2013, poprzez wskazanie numerów kont, na których dokonano księgowania transakcji związanych z operacją.

Jeżeli w *Oświadczeniu (…)* Beneficjent zaznaczył checkbox dotyczący posiadania *Wykazu faktur lub dokumentów o równoważnej wartości dowodowej dokumentujących poniesione koszty* (załącznik nr 2 do Instrukcji wypełniania wniosku), należy sprawdzić, czy wykaz ten został faktycznie dołączony do wniosku o płatność drugiej transzy.

Zgodnie z Instrukcją wypełniania wniosku o płatność weryfikacja wymogu będzie prowadzona w ramach kontroli na miejscu, niemniej na etapie kontroli administracyjnej, w oparciu o dokumenty potwierdzające rzeczową realizację biznesplanu, należy sprawdzić, czy faktury i dokumenty o równoważnej wartości dowodowej ujęte w *Wykazie faktur (…)*  zostały poprawnie opisane, wskazując, że Beneficjent zastosował się do wymogu wynikającego z art. 66 ust. 1 lit. c pkt i rozporządzenia 1305/2013.

W przypadku niezłożenia *Oświadczenia (…), Wykazu faktur (…)* lub nieprawidłowego wypełnienia ww. dokumentów należy zaznaczyć DO WEZW.

W przypadku wniosku o płatność pierwszej transzy należy zaznaczyć ND.

### **2. Kwota pomocy nie przekracza pozostałego do wykorzystania limitu pomocy de minimis**

Należy sprawdzić, czy wnioskowana przez Beneficjenta kwota pomocy nie przekracza pozostałego do wykorzystania limitu pomocy de minimis.

Weryfikacja ww. warunku dokonywana jest na etapie wniosku o płatność pierwszej transzy.

Weryfikacja poziomu limitu de minimis w ramach poddziałania 19.2 na podejmowanie działalności gospodarczej jest przeprowadzana na etapie oceny wniosku o przyznanie pomocy, w oparciu o dokumenty składane wraz z wnioskiem oraz bazy danych SUDOP (opcjonalnie SHRIMP) oraz SRPP<sup>1</sup>. Ze względu jednak na ograniczenia tych baz (wyszukiwanie oparte głównie o NIP, którego podmiot ubiegający się o przyznanie pomocy może jeszcze nie posiadać i nie podać we wniosku), ponownego sprawdzenia należy dokonać na etapie oceny wniosku o płatność pierwszej transzy i sprawdzić, że limit de minimis w okresie referencyjnym, tj. w okresie obejmującym rok, w którym jest udzielana pomoc oraz w okresie dwóch latach poprzedzających ten rok (wraz z kwotą wnioskowaną), nie przekroczył pułapu 200 000 Euro (odpowiednio dla podmiotów działających w sektorze drogowego transportu towarów – 100 000 Euro).

W oparciu o załącznik nr IV.A.9.1.: *Informacja podmiotu ubiegającego się o przyznanie pomocy o uzyskanej pomocy de minimis (…)*, składany wraz z wnioskiem o przyznanie pomocy oraz w oparciu o ww. aplikacje należy sprawdzić, czy dane o uzyskanej pomocy de minimis zawarte w załączniku pokrywają się z danymi zawartymi w ww. bazach danych. Możliwym jest także pomocnicze wykorzystanie informacji publikowanych przez UOKiK na stronie internetowej [https://sudop.uokik.gov.pl/search/aidBeneficiary.](https://sudop.uokik.gov.pl/search/aidBeneficiary)

W przypadku, gdy na podstawie przeprowadzonej weryfikacji okaże się, że limit de minimis w okresie referencyjnym został przekroczony lub gdy dane zawarte w załączniku nie pokrywają się z danymi zawartymi w ww. bazach danych należy zaznaczyć DO WEZW. i wezwać Beneficjenta do złożenia wyjaśnień.

Przekroczenie ww. pułapu będzie wiązało się z korektą wnioskowanej kwoty pomocy.

W przypadku wniosku o płatność drugiej transzy należy zaznaczyć ND.

### **3. Beneficjent wywiązał się z obowiązku informowania i rozpowszechniania informacji o pomocy otrzymanej z EFRROW**

Zgodnie z § 5 pkt 16 umowy Beneficjent zobowiązany jest m.in. do informowania i rozpowszechniania informacji o pomocy otrzymanej z EFRROW, zgodnie z przepisami Załącznika III do rozporządzenia nr 808/2014 opisanymi w Księdze wizualizacji znaku Programu Rozwoju Obszarów Wiejskich na lata 2014-2020, opublikowanej na stronie internetowej Ministerstwa Rolnictwa i Rozwoju Wsi oraz z uwzględnieniem zasad określonych przez LGD i zamieszczonych na jej stronie internetowej, w trakcie realizacji operacji, w terminie od dnia zawarcia umowy do dnia złożenia wniosku o płatność końcową, a gdy został wezwany do usunięcia braków w tym wniosku, nie później niż do dnia ostatniego uzupełnienia wniosku o płatność końcową.

Informacyjne obowiązki Beneficjenta wskazane zostały w szczegółowych przepisach dotyczących działań informacyjnych i reklamowych, określonych w załączniku III rozporządzenia wykonawczego Komisji (UE) NR 808/2014 z dnia 17 lipca 2014 r. ustanawiającego zasady stosowania rozporządzenia Parlamentu Europejskiego i Rady (UE) nr 1305/2013 w sprawie wsparcia rozwoju obszarów wiejskich przez Europejski Fundusz Rolny na rzecz Rozwoju Obszarów Wiejskich (EFRROW).

<sup>1</sup> System Rejestracji Pomocy Publicznej (SRPP) – system rejestrujący od 2017 r. sprawozdania o udzielonej pomocy publicznej w rolnictwie i rybołówstwie.

Na podstawie ww. przepisów została opracowana Księga wizualizacji znaku PROW 2014-2020, zawierająca informacje na temat podstawowych obowiązków beneficjenta w zakresie informowania o otrzymanej pomocy z Unii Europejskiej, w tym z EFRROW i Programu Rozwoju Obszarów Wiejskich na lata 2014-2020 (PROW 2014-2020).

W ww. przepisach został omówiony sposób informowania przez Beneficjenta opinii publicznej o uzyskanej pomocy w ramach PROW na lata 2014-2020, dla operacji o całkowitej kwocie wsparcia powyżej 50 tys. EURO.

Należy sprawdzić, czy Beneficjent wywiązał się z obowiązku informowania i rozpowszechniania informacji o otrzymanej pomocy z EFRROW, zgodnie z przepisami załącznika III do rozporządzenia Komisji (UE) NR 808/2014 z dnia 17 lipca 2014 r. ustanawiającego zasady stosowania rozporządzenia Parlamentu Europejskiego i Rady (UE) nr 1305/2013 w sprawie wsparcia rozwoju obszarów wiejskich przez Europejski Fundusz Rolny na rzecz Rozwoju Obszarów Wiejskich (EFRROW).

Należy sprawdzić, czy Beneficjent realizujący operację zastosował się do Księgi Wizualizacji znaku PROW 2014-2020 zawierającej odpowiednie elementy informujące opinię publiczną o współfinansowaniu danego zadania ze środków EFRROW takie jak np. slogany, elementy graficzne dotyczące Programu, dostosowane także do wymagań LGD itp. m.in. na stronie internetowej do użytku profesjonalnego (jeżeli taka istnieje), reklamach prasowych i telewizyjnych, materiałach szkoleniowych, reklamowych itp.

W przypadku, gdy całkowite wsparcie publiczne w ramach otrzymanej pomocy EFRROW jest niższe niż 50 tys. EURO, a także Beneficjent nie posiada własnej strony internetowej do użytku publicznego oraz nie zostały spełnione pozostałe warunki wskazane w Załączniku III do rozporządzenia Komisji (UE) NR 808/2014, należy zaznaczyć ND.

Ponadto ze względu na specyfikę zakresu jakim jest podejmowanie działalność gospodarczej, weryfikację warunku należy przeprowadzić z chwilą, gdy Beneficjent rozpocznie wykonywanie działalności gospodarczej w rozumieniu ustawy Prawo przedsiębiorców. W przypadku, gdy weryfikacja warunku nie jest możliwa na etapie pierwszej transzy pomocy, należy wskazać ND.

# C: WYNIK

C1: WSTĘPNY WYNIK WERYFIKACJI KOMPLETNOŚCI I POPRAWNOŚCI, ZGODNOŚCI Z UMOWĄ ORAZ ZASADAMI DOTYCZĄCYMI WYPŁATY POMOCY

### C1.I: Wynik weryfikacji wniosku

Jeżeli w częściach B1-B2 karty udzielono tylko odpowiedzi TAK albo ND należy w punkcie 1 zaznaczyć TAK i przejść do dalszej części karty.

Jeżeli w części B1-B2 karty udzielono przynajmniej jednej odpowiedzi DO WEZW. Należy w punkcie 2 zaznaczyć TAK i wypełnić załącznik nr 1 do KW. Należy sformułować zakres braków do usunięcia/złożenia wyjaśnień.

Jeżeli w części B2.I karty udzielono przynajmniej jednej odpowiedzi NIE należy w punkcie 3 zaznaczyć TAK (po ewentualnym nie uzyskaniu/lub uzyskaniu nie wystarczających wyjaśnień od Beneficjenta) oraz przejść do części F karty.

C1.II: Wezwanie do usunięcia braków/złożenia wyjaśnień

W piśmie do Beneficjenta dotyczącym usunięcia braków/złożenia wyjaśnień, informujemy także o oczywistych omyłkach we wniosku, po wcześniejszym wpisaniu ich w pole Uwagi w załączniku nr 1 do KW.

W miejscu *Data doręczenia Beneficjentowi pisma w sprawie usunięcia braków/złożenia wyjaśnień* należy wstawić datę widniejącą na zwrotnym potwierdzeniu odbioru przez Beneficjenta pisma w sprawie usunięcia braków/złożeniu wyjaśnień.

W miejscu *Termin, w którym należy usunąć braki/złożyć wyjaśnienia:* należy wpisać datę przypadającą 14 dnia kalendarzowego po dniu doręczenia pisma Beneficjentowi (a jeśli dzień ten uznany jest ustawowo za wolny od pracy lub jest to sobota – należy wpisać dzień następny, który nie jest dniem wolnym od pracy ani sobotą). W przypadku, gdy do podmiotu wdrażającego wpłynie informacja z placówki pocztowej, że Beneficjent nie odebrał pisma w sprawie usunięcia braków/złożenia wyjaśnień, wówczas 14-dniowy termin na usunięcie braków/złożenie wyjaśnień należy liczyć od dnia następującego po ostatnim dniu, w którym Beneficjent mógł odebrać przesyłkę.

W miejscu *Data nadania/złożenia odpowiedzi w sprawie usunięcia braków/złożenia wyjaśnień, wynikająca z § 32 ust. 2 rozporządzenia* należy wpisać datę, która została wyznaczona Beneficjentowi w wyniku zgody na przywrócenie terminu wykonania przez Beneficjenta określonych czynności w toku postępowania w sprawie.

Jeżeli data nadania / złożenia odpowiedzi przez Beneficjenta nie jest późniejsza niż data, w której należy usunąć braki należy zweryfikować usunięte braki/złożone wyjaśnienia i udzielić odpowiedzi TAK albo NIE albo DO WEZW (wyłącznie przy pierwszym wezwaniu) przy każdym z pytań wskazanych w załączniku nr 1.

> **KP-611-392-ARiMR/3/z Strona 16 z 26**

C1.IIa: Wynik weryfikacji po usunięciu braków / złożeniu wyjaśnień

Odpowiadając na pytania w tej części, należy sprawdzić czy usunięcie braków/złożenie wyjaśnień zostało złożone / nadane w terminie oraz czy Beneficjent usunął braki.

Jeżeli Beneficjent złożył dokumenty w wyznaczonym terminie, a ich ocena przeprowadzona przez pracowników podmiotu wdrażającego potwierdza, że usunięto braki (w załączniku nr 1 udzielono tylko odpowiedzi TAK) należy zaznaczyć TAK w punkcie 1 i przejść do części C2 karty.

W przypadku, gdy Beneficjent przedłożył dokumenty w wyznaczonym terminie, natomiast ich ocena przeprowadzona przez pracowników podmiotu wdrażającego, jednoznacznie potwierdza, że nie są spełnione warunki dotyczące przyznawania i wypłaty pomocy - należy zaznaczyć punkcie TAK w punkcie 3, a następnie przejść do części F karty.

Jeżeli Beneficjent nie usunął braków w wyznaczonym terminie lub nie usunął wszystkich braków, należy zaznaczyć odpowiedź TAK w punkcie 2 i przejść do części C1.IIb karty. Ponowne wezwanie do usunięcia braków/złożenia wyjaśnień.

C1.IIb: Ponowne wezwanie do usunięcia braków/złożenia wyjaśnień.

W ponownym wezwaniu do usunięcia braków/złożeniu wyjaśnień należy umieścić zakres braków, których Beneficjent nie usunął przy pierwszym wezwaniu.

W miejscu *Data doręczenia Beneficjentowi pisma w sprawie ponownego usunięcia braków/złożenia wyjaśnień* należy wstawić datę widniejącą na zwrotnym potwierdzeniu odbioru przez Beneficjenta pisma w sprawie usunięcia braków/złożeniu wyjaśnień.

W miejscu *Termin, w którym należy usunąć braki/złożyć wyjaśnienia:* należy wpisać datę przypadającą 14-dnia kalendarzowego po dniu doręczenia pisma Beneficjentowi (a jeśli dzień ten uznany jest ustawowo za wolny od pracy lub jest to sobota – należy wpisać dzień następny, który nie jest dniem wolnym od pracy ani sobotą). W przypadku, gdy do podmiotu wdrażającego wpłynie informacja z placówki pocztowej, że Beneficjent nie odebrał pisma w sprawie usunięcia braków/złożenia wyjaśnień, wówczas 14-dniowy termin na usunięcie braków/złożenie wyjaśnień należy liczyć od dnia następującego po ostatnim dniu, w którym Beneficjent mógł odebrać przesyłkę.

W miejscu *Data nadania/złożenia odpowiedzi w sprawie usunięcia braków/złożenia wyjaśnień, wynikająca z § 32 ust. 2 rozporządzenia* należy wpisać datę, która została wyznaczona Beneficjentowi w wyniku zgody na przywrócenie terminu wykonania przez Beneficjenta określonych czynności w toku postępowania w sprawie.

Jeżeli data nadania / złożenia odpowiedzi przez Beneficjenta nie jest późniejsza niż data, w której należy usunąć braki należy zweryfikować usunięte braki/wyjaśnienia i udzielić odpowiedzi TAK albo NIE przy każdym z pytań wskazanych w załączniku nr 1.

C1.IIc: Wynik weryfikacji po ponownym wezwaniu do usunięcia braków/złożeniu wyjaśnień

Odpowiadając na pytania w tej części należy sprawdzić czy usunięcie braków/złożenie wyjaśnień zostało złożone/nadane w terminie oraz czy Beneficjent usunął wszystkie braki.

Jeżeli Beneficjent złożył dokumenty w wyznaczonym terminie, a ocena ich przeprowadzona przez pracowników podmiotu wdrażającego, potwierdza, że usunięto braki (w załączniku nr 1 udzielono tylko odpowiedzi TAK) należy zaznaczyć TAK w punkcie 1 i przejść do części C2 karty.

W przypadku, gdy Beneficjent nie usunął braków w wyznaczonym terminie lub złożył dokumenty w wyznaczonym terminie, natomiast ocena przeprowadzona przez pracowników podmiotu wdrażającego, jednoznacznie potwierdza, że nie są spełnione zasady dotyczące wypłaty pomocy - należy rozpatrywać wniosek w zakresie, w jakim został wypełniony, oraz na podstawie dołączonych do tego wniosku poprawnie sporządzonych dokumentów - należy zaznaczyć TAK w punkcie 2.

# C2: WERYFIKACJA KRZYŻOWA

### C2.I: Weryfikacja krzyżowa

Kontrola krzyżowa na etapie obsługi wniosku o płatność ma na celu zapobieżenie przypadkom podwójnego finansowania operacji ze środków PROW na lata 2014-2020, PO "Rybactwo i Morze" w zakresie Priorytetu 4 oraz projektów finansowanych w ramach Polityki Spójności na lata 2014-2020.

Kontrole krzyżowe na etapie obsługi wniosku o płatność przeprowadza się w ramach:

### - **działań / poddziałań objętych PROW na lata 2014-2020, w tym m.in.:**

• poddziałania 4.1 Wsparcie inwestycji w gospodarstwach rolnych

- poddziałania 4.2 Wsparcie inwestycji w przetwarzanie produktów rolnych, obrót nimi lub ich rozwój
- poddziałania 5.1 Wsparcie inwestycji w środki zapobiegawcze, których celem jest ograniczenie skutków prawdopodobnych klęsk żywiołowych, niekorzystnych zjawisk klimatycznych i katastrof (Inwestycje zapobiegawcze)
- poddziałania 5.2 Wsparcie inwestycji w środki zapobiegawcze, których celem jest ograniczenie skutków prawdopodobnych klęsk żywiołowych, niekorzystnych zjawisk klimatycznych i katastrof (Inwestycje odtworzeniowe)
- poddziałania 6.2 Pomoc na rozpoczęcie pozarolniczej działalności gospodarczej na obszarach wiejskich
- poddziałania 6.4 Wsparcie inwestycji w tworzenie i rozwój działalności pozarolniczej
- poddziałania 19.2 Wsparcie na wdrażanie operacji w ramach strategii rozwoju lokalnego kierowanego przez społeczność.
- **działań/ poddziałań realizowanych w ramach programów operacyjny**ch **Polityki Spójności na lata 2014-2020** (PS) dokonywana jest w oparciu o dane zgromadzone w Centralnym Systemie Teleinformatycznym (CST).
- **działań w ramach Priorytetu 4 Zwiększenie zatrudnienia i spójności terytorialnej objętego Programem**  Operacyjnym "Rybactwo i Morze", w tym :
- poddziałania 4.2 Realizacja lokalnych strategii rozwoju kierowanego przez społeczność.

Kontrola krzyżowa w ramach PROW na lata 2014-2020 oraz PO "Rybactwo i Morze" przeprowadzana jest za pośrednictwem Centrum Kontroli Krzyżowych (CKK), tj. bazy zawierającej dane o wszystkich beneficjentach PROW 14- 20, PO RYBY 14-20 i WOROW w zakresie pozwalającym na wygenerowanie raportów. Dane na temat beneficjentów realizujących projekty w ramach ww. programów dotyczą beneficjentów zidentyfikowanych na podstawie numeru NIP, którzy mają zarejestrowane i zatwierdzone wnioski o płatność, w ramach których zostały wypłacone środki finansowe.

Kontrola projektów realizowanych w ramach programów operacyjnych Polityki Spójności na lata 2014-2020 odbywa się w oparciu o informacje na temat beneficjentów realizujących projekty z programów operacyjnych zgromadzonych w Centralnym Systemie Teleinformatycznym (CST), którego właścicielem jest Ministerstwo Rozwoju.

Należy pamiętać, iż w przypadku potwierdzenia próby uzyskania przez Beneficjenta podwójnego sfinansowania wydatków, informacja na temat dokonanych ustaleń przez UM powinna być zgłoszona do instytucji przekazującej dokumenty (kopie faktur lub dokumentów o równoważnej wartości dowodowej) Ponadto, w ramach PS – do właściwej Instytucji Zarządzającej (jeśli nie jest ona jednocześnie instytucją udostępniającą dokumenty) oraz Instytucji Koordynującej Umowę Porozumienia (IK UP).

Pracownik merytoryczny przeprowadza kontrolę krzyżową zaznaczając przy kolejnych pytaniach odpowiedź:

TAK – oznacza stwierdzenie konfliktu krzyżowego, wniosek kwalifikuje się do odmowy wypłaty pomocy;

NIE – oznacza brak konfliktu krzyżowego – wniosek podlega dalszemu rozpatrywaniu, bez konieczności uzyskiwania dodatkowych wyjaśnień od Beneficjenta;

### ND – nie dotyczy Beneficjenta;

DO WYJAŚNIEŃ - nie jest możliwe zakreślenie żadnej z ww. odpowiedzi, dlatego też do wydania rozstrzygnięcia niezbędne jest wezwanie Beneficjenta do złożenia wyjaśnień.

Każda czynność sprawdzająca dokonana w systemie wymaga śladu rewizyjnego w teczce sprawy (wydruki z systemu sprawdzającego). W sytuacji, gdy weryfikacja dwóch różnych punktów kontrolnych odbywa się za pomocą tego samego systemu, w teczce sprawy wystarczy jeden wydruk wskazujący na brak występowania w systemie w ramach tych poddziałań (wyjątek: przypadek, gdy Beneficjent zostanie wykryty w ramach innych form pomocy wskazanych tym systemie). W przypadku braku dostępności weryfikacji z systemu, weryfikację przeprowadza się manualnie, która wymaga z kolei, odnotowania w karcie w polu *Opis przeprowadzonych czynności kontrolnych*, wraz z datą jej wykonania.

### **1. Na podstawie przeprowadzonych czynności kontrolnych, w ramach PROW na lata 2014-2020 w zakresie poddziałań obsługiwanych przez ARiMR, stwierdzono możliwość wystąpienia podwójnego finansowania operacji**

Kontrola krzyżowa w ramach poddziałań:

- obsługiwanych przez Oddziały Regionalne ARiMR (OR):
	- 4.1 Wsparcie inwestycji w gospodarstwach rolnych (Modernizacja gospodarstw rolnych),
	- 5.1 Wsparcie inwestycji w środki zapobiegawcze, których celem jest ograniczenie skutków prawdopodobnych klęsk żywiołowych, niekorzystnych zjawisk klimatycznych i katastrof (Inwestycje zapobiegawcze),
	- 5.2 Wsparcie inwestycji w środki zapobiegawcze, których celem jest ograniczenie skutków prawdopodobnych klęsk żywiołowych, niekorzystnych zjawisk klimatycznych i katastrof (Inwestycje odtworzeniowe),
- 6.2 Pomoc na rozpoczęcie pozarolniczej działalności gospodarczej na obszarach wiejskich,
- 6.4 Wsparcie inwestycji w tworzenie i rozwój działalności pozarolniczej;
- obsługiwanych przez Centralę ARiMR (Departament Oceny Projektów Inwestycyjnych):
	- 4.2 Wsparcie inwestycji w przetwarzanie produktów rolnych, obrót nimi lub ich rozwój,

odbywa się w ramach CKK.

Sprawdzenia, czy Beneficjent figuruje w bazie dokonuje osoba posiadająca uprawnienia nadane przez ARiMR.

W oparciu o informacje pozyskane z CKK, należy sprawdzić, czy Beneficjent korzysta / korzystał z pomocy w ramach PROW 2014-2020.

Wyszukiwanie w CKK odbywa się poprzez numer NIP. Informacje dotyczące Beneficjenta otrzymuje się w formie raportu pogłębionego. Każdorazowo po dokonaniu weryfikacji wydruk z wynikami sprawdzenia wraz z datą dokonania sprawdzenia i podpisem osoby sprawdzającej należy umieścić w teczce sprawy.

W przypadku, gdy dane Beneficjenta zostały zidentyfikowane w bazie danych CKK, dalsza weryfikacja powinna odbywać się w oparciu o faktury i dokumenty o równoważnej wartości dowodowej wskazane w ww. raporcie.

Tylko w sytuacji wystąpienia uzasadnionego podejrzenia, iż mogło dojść do próby uzyskania przez Beneficjenta podwójnego sfinansowania tego samego wydatku, należy wystąpić do właściwego Oddziału Regionalnego ARiMR lub Departamentu Oceny Projektów Inwestycyjnych (DOPI) z wnioskiem o przekazanie, w możliwie jak najkrótszym terminie, nie dłuższym jednak niż 14 dni roboczych od dnia doręczenia tego wniosku, kopii albo elektronicznej wersji wskazanych faktur i dokumentów o równoważnej wartości dowodowej.

Jeżeli po dokonanej analizie w oparciu o otrzymane dokumenty:

- − jednoznacznie wyklucza się podwójne finansowanie operacji, należy zaznaczyć NIE.
- − stwierdza się podwójne finansowanie, należy zaznaczyć TAK.

Jeżeli po dokonanej analizie i mimo otrzymanych dokumentów nie jest możliwe jednoznaczne stwierdzenie wystąpienia konfliktu krzyżowego, ale występuje takie podejrzenie, należy zaznaczyć DO WYJAŚNIEŃ, pamiętając, że należy wezwać Beneficjenta do złożenia wyjaśnień opisując niejasności powodujące podejrzenie podwójnego finansowania operacji oraz formę i termin w jakiej mają zostać złożone wyjaśnienia.

### **Uwaga:**

W sytuacji wyjątkowej związanej z niedostępnością CKK, ARiMR będzie na bieżąco informować o sposobie pozyskania danych dotyczących poddziałań obsługiwanych przez ARiMR w celu przeprowadzenia kontroli krzyżowej.

#### **2. Na podstawie przeprowadzonych czynności kontrolnych, w zakresie podziałań 19.2, stwierdzono możliwość wystąpienia podwójnego finansowania operacji**

Kontrola krzyżowa w ramach działania 19 Wsparcie dla rozwoju lokalnego w ramach inicjatywy Leader, w zakresie poddziałania 19.2 Wsparcie na wdrażanie operacji w ramach strategii rozwoju lokalnego kierowanego przez społeczność, odbywa się za pośrednictwem CKK.

Sprawdzenia, czy Beneficjent figuruje w bazie dokonuje osoba posiadająca uprawnienia nadane przez ARiMR.

W oparciu o informacje pozyskane z CKK, należy sprawdzić, czy Beneficjent korzysta / korzystał z pomocy w ramach poddziałania 19.2.

Wyszukiwanie w CKK odbywa się poprzez numer NIP. Informacje dotyczące Beneficjenta otrzymuje się w formie raportu pogłębionego. Każdorazowo po dokonaniu weryfikacji wydruk z wynikami sprawdzenia wraz z datą dokonania sprawdzenia i podpisem osoby sprawdzającej należy umieścić w teczce sprawy.

W przypadku, gdy dane Beneficjenta zostały zidentyfikowane w bazie danych CKK, dalsza weryfikacja powinna odbywać się w oparciu o faktury i dokumenty o równoważnej wartości dowodowej wskazane w ww. raporcie.

W sytuacji wystąpienia uzasadnionego podejrzenia, iż mogło dojść do próby uzyskania przez Beneficjenta podwójnego sfinansowania tego samego wydatku, należy wystąpić do właściwego UM z wnioskiem o przekazanie, w możliwie jak najkrótszym terminie, nie dłuższym jednak niż 14 dni roboczych od dnia doręczenia tego wniosku, kopii albo elektronicznej wersji wskazanych faktur i dokumentów o równoważnej wartości dowodowej.

Ponadto po weryfikacji dokonanej w ramach CKK, należy przeprowadzić sprawdzenia Beneficjenta w oparciu o bazy danych udostępnione w Chmurze ARiMR *- Wspólny*/*Kontrole krzyżowe*/*Dane\_UM*, w tym pliki o nazwie:

- − *1\_19.2* zawierający informacje dotyczące beneficjentów poddziałania 19.2,
- − *3 19*.2 zawierające informacje dotyczące grantobiorców poddziałania 19.2.

Weryfikacja ta jest niezbędna z uwagi na podmioty, których CKK może nie obejmować, tj.:

- osób fizycznych nieprowadzących działalności gospodarczej w tym przypadku elementem identyfikacyjnym jest PESEL Beneficjenta;
- grantobiorców, których dane identyfikacyjne wprowadzone powinny być w pliku dotyczącym poddziałania 19.2.

W oparciu o dane zamieszczone w ww. plikach należy sprawdzić, czy Beneficjent występuje jako podmiot / beneficjent / grantobiorca w ramach ww. poddziałań. Wyszukiwanie powinno odbywać się poprzez dane: numer ID producenta, PESEL, NIP, REGON, Imię i Nazwisko / Nazwę.

W przypadku, kiedy podmiot został zidentyfikowany jako beneficjent / grantobiorca ww. poddziałań, w pierwszej kolejności należy ustalić, na jakim etapie ubiegania się / wypłaty pomocy w ramach ww. poddziałań znajduje się podmiot. Należy sprawdzić, czy zawarł umowę lub złożył wniosek o płatność lub wypłacono mu pomoc na operację, której zakres rzeczowy (w część lub całości) lub terminy realizacji są wspólne z weryfikowaną operacją.

W przypadku, gdy Beneficjent został zidentyfikowany jako podmiot / beneficjent / grantobiorca w ramach ww. poddziałań należy przeprowadzić analizę w oparciu o informacje niezbędne przy realizacji dalszych czynności.

Jeżeli sprawa dotyczy realizowanej/zrealizowanej operacji / zadania i w sytuacji wystąpienia uzasadnionego podejrzenia, iż mogło dojść do próby uzyskania przez Beneficjenta podwójnego sfinansowania tego samego wydatku należy:

- − w ramach tego samego UM przeprowadzić analizę w oparciu o posiadaną dokumentację w UM a do teczki sprawy dołączyć odpowiedni ślad rewizyjny;
- − w ramach innego UM wystąpić do tego UM z prośbą o przekazanie kopii albo elektronicznej wersji wskazanych faktur i dokumentów o równoważnej wartości dowodowej, pamiętając o pozostawieniu w teczce sprawy śladu rewizyjnego z przeprowadzonej analizy.

Jeżeli po dokonanej analizie w oparciu o otrzymane dokumenty:

- − jednoznacznie wyklucza się podwójne finansowanie operacji, należy zaznaczyć NIE.
- − stwierdza się podwójne finansowanie, należy zaznaczyć TAK.

Jeżeli po dokonanej analizie i mimo otrzymanych dokumentów nie jest możliwe jednoznaczne stwierdzenie wystąpienia konfliktu krzyżowego, ale występuje takie podejrzenie, należy zaznaczyć DO WYJAŚNIEŃ, pamiętając, że należy wezwać Beneficjenta do złożenia wyjaśnień opisując niejasności powodujące podejrzenie podwójnego finansowania operacji oraz formę i termin w jakiej mają zostać złożone wyjaśnienia.

**3. Na podstawie przeprowadzonych czynności kontrolnych, w zakresie PO "Rybactwo i Morze" w zakresie Priorytetu 4 Zwiększenie zatrudnienia i spójności terytorialnej objętego Programem Operacyjnym "Rybactwo i Morze", stwierdzono możliwość wystąpienia podwójnego finansowania operacji**

Kontrola krzyżowa w ramach Priorytetu 4 Zwiększenie zatrudnienia i spójności terytorialnej objętego Programem Operacyjnym "Rybactwo i Morze" w zakresie działania:

• Realizacja lokalnych strategii rozwoju kierowanych przez społeczność,

odbywa się w ramach CKK.

Sprawdzenia, czy Beneficjent figuruje w bazie dokonuje osoba posiadająca uprawnienia nadane przez ARiMR.

Wyszukiwanie w CKK odbywa się poprzez numer NIP. Informacje dotyczące Beneficjenta otrzymuje się w formie raportu pogłębionego. Każdorazowo po dokonaniu weryfikacji wydruk z wynikami sprawdzenia wraz z datą dokonania sprawdzenia i podpisem osoby sprawdzającej należy umieścić w teczce sprawy.

W oparciu o informacje pozyskane z CKK, na podstawie numeru NIP Beneficjenta należy sprawdzić, czy Beneficjent korzysta / korzystał z pomocy w ramach PO "Rybactwo i Morze".

W przypadku, gdy dane Beneficjenta zostały zidentyfikowane w bazie danych CKK, dalsza weryfikacja powinna odbywać się w oparciu o faktury i dokumenty o równoważnej wartości dowodowej wskazane w ww. raporcie.

W sytuacji tylko wystąpienia uzasadnionego podejrzenia, iż mogło dojść do próby uzyskania przez Beneficjenta podwójnego sfinansowania tego samego wydatku, należy wystąpić do właściwego ze względu na miejsce realizacji operacji UM z wnioskiem o przekazanie, w terminie, nie dłuższym niż 14 dni roboczych od dnia doręczenia pisma (wniosku), stosownych informacji w ww. zakresie i o przekazanie kopii albo elektronicznej wersji wskazanych faktur i dokumentów o równoważnej wartości dowodowej.

Jeżeli po dokonanej analizie w oparciu o otrzymane dokumenty:

- − jednoznacznie wyklucza się podwójne finansowanie operacji, należy zaznaczyć NIE.
- − stwierdza się podwójne finansowanie, należy zaznaczyć TAK.

Jeżeli po dokonanej analizie i mimo otrzymanych dokumentów nie jest możliwe jednoznaczne stwierdzenie wystąpienia konfliktu krzyżowego, ale występuje takie podejrzenie, należy zaznaczyć DO WYJAŚNIEŃ, pamiętając, że należy wezwać Beneficjenta do złożenia wyjaśnień opisując niejasności powodujące podejrzenie podwójnego finansowania oraz formę i termin w jakiej mają zostać złożone wyjaśnienia.

# **Uwaga:**

W przypadku braku dostępności do danych zgromadzonych w CKK w zakresie PO "Rybactwo i Morze", kontrola krzyżowa przeprowadzana jest w oparciu o aplikację LIDER.

W ramach danych zamieszczonych w ww. aplikacji należy sprawdzić, czy Beneficjent występuje jako podmiot / beneficjent w ramach ww. poddziałania. Wyszukiwanie powinno odbywać się poprzez dane: numer ID producenta, PESEL, NIP, REGON, Imię i Nazwisko / Nazwę.

Jeżeli sprawa dotyczy realizowanej/zrealizowanej operacji:

- − w ramach tego samego UM należy przeprowadzić analizę w oparciu o posiadaną dokumentację w UM a do teczki sprawy dołączyć odpowiedni ślad rewizyjny;
- − w ramach innego UM należy wystąpić do tego UM z wnioskiem o przekazanie informacji oraz kopii albo elektronicznej wersji wskazanych faktur i dokumentów o równoważnej wartości dowodowej, pamiętając o pozostawieniu w teczce sprawy śladu rewizyjnego z przeprowadzonej analizy.

Jeżeli po dokonanej analizie w oparciu o posiadane dokumenty:

- − jednoznacznie wyklucza się podwójne finansowanie operacji, należy zaznaczyć NIE.
- − stwierdza się podwójne finansowanie, należy zaznaczyć TAK.

Jeżeli mimo posiadanych dokumentów nie jest możliwe jednoznaczne stwierdzenie wystąpienia konfliktu krzyżowego, ale występuje takie podejrzenie, należy zaznaczyć DO WYJAŚNIEŃ, pamiętając, że należy wezwać Beneficjenta do złożenia wyjaśnień opisując niejasności powodujące podejrzenie podwójnego finansowania oraz formę i termin w jakiej mają zostać złożone wyjaśnienia.

### **4. Na podstawie przeprowadzonych czynności kontrolnych, w zakresie programów operacyjnych realizowanych w ramach PS na lata 2014-2020, stwierdzono możliwość wystąpienia podwójnego finansowania operacji**

Kontrola krzyżowa w ramach PS na lata 2014-2020 odbywa się w ramach CST.

Sprawdzenia, czy Beneficjent figuruje w bazie dokonuje osoba posiadająca uprawnienia nadane przez MR.

Wyszukiwanie w CST odbywa się poprzez numer NIP Beneficjenta. Każdorazowo po dokonaniu weryfikacji wydruk z wynikami sprawdzenia wraz z datą dokonania sprawdzenia i podpisem osoby sprawdzającej należy umieścić w teczce sprawy.

W oparciu o informacje zgromadzone w CST, na podstawie numeru NIP Beneficjenta należy sprawdzić, czy Beneficjent korzysta / korzystał z pomocy w ramach PS.

W przypadku, gdy Beneficjent został zidentyfikowany, na podstawie dostępnych informacji w CST w zakresie pozwalającym na wygenerowanie raportów należy ocenić, czy nie zachodzą przesłanki wystąpienia podwójnego finansowania operacji.

Wyszukiwanie można również przeprowadzić w oparciu o CKK, przez raport podstawowy. Sposób postępowania jest identyczny jak w przypadku innych poddziałań weryfikowanych przez CKK. W sytuacji, gdy w ramach raportu podstawowego Beneficjent wystąpi niezbędnym jest sprawdzenie Beneficjenta po jego nr NIP przez CST, w celu weryfikacji po fakturach i dokumentach o równoważnej wartości dowodowej.

W sytuacji wystąpienia uzasadnionego podejrzenia, iż mogło dojść do próby uzyskania przez Beneficjenta podwójnego sfinansowania tego samego wydatku, należy wystąpić do właściwej instytucji wdrażającej PS (odpowiednio instytucja podpisująca umowę o dofinansowanie w ramach PS) z wnioskiem o przekazanie, w możliwie jak najkrótszym terminie, nie dłuższym jednak niż 14 dni roboczych od dnia doręczenia tego wniosku, kopii albo elektronicznej wersji wskazanych faktur i dokumentów o równoważnej wartości dowodowej.

Jeżeli w oparciu o otrzymane dokumenty:

- − jednoznacznie wyklucza się podwójne finansowanie operacji, należy zaznaczyć NIE.
- − stwierdza się podwójne finansowanie, należy zaznaczyć TAK.

Jeżeli po dokonanej analizie i mimo otrzymanych informacji i dokumentów nie jest możliwe jednoznaczne stwierdzenie wystąpienia konfliktu krzyżowego, ale występuje takie podejrzenie, należy zaznaczyć DO WYJAŚNIEŃ, pamiętając, że należy wezwać Beneficjenta do złożenia wyjaśnień opisując niejasności powodujące podejrzenie podwójnego finansowania oraz formę i termin w jakiej mają zostać złożone wyjaśnienia.

## **Uwaga**:

W przypadku braku dostępności do systemu CST i CKK, w celu przeprowadzenia kontroli krzyżowej z PS, należy przeprowadzić w oparciu o dane zawarte w chmurze ARiMR *-* w katalogu *Wspólne* / K*ontrole\_krzyżowe / Dane\_MR*. Ministerstwo Rozwoju zobowiązało się do przekazywania do ARiMR, w sytuacjach wyjątkowych związanych z niedostępnością systemu, w cyklach dwutygodniowych, zestawienia numerów NIP wszystkich beneficjentów programów operacyjnych w ramach Polityki Spójności, którzy w terminie do dnia sporządzenia raportu mają zarejestrowane zatwierdzone wnioski o płatność rozliczające wydatki (wnioski o refundację lub o rozliczenie zaliczki).

Badanie przeprowadza się na podstawie numeru NIP Beneficjenta. Jeżeli w wyniku sprawdzenia okaże się, że dany numer NIP występuje w ww. zestawieniu konieczne będzie dalsze sprawdzenie. UM zobowiązany jest sporządzić dla zidentyfikowanych beneficjentów raport pogłębiony (zgodnie ze wzorem przekazanym przy piśmie z dnia 23.02.2017 r. znak: DDD-WSiM.0351.32.2017.MBR), a następnie przekazać go drogą elektroniczną, w formacie MS Excel do ARiMR, na adres [delegowane@arimr.gov.pl.](mailto:delegowane@arimr.gov.pl) Raport pogłębiony sporządzony przez UM będzie następnie przekazany do Ministerstwa Rozwoju, które sporządzi i przekaże do ARiMR analogiczny raport pogłębiony dla tego samego beneficjenta w oparciu o dane zgromadzone w swoich systemach informatycznych. Po otrzymaniu ww. raportu z MR, Agencja przekaże na zwrotny adres poczty elektronicznej właściwego UM informacje otrzymane z MR.

Jeżeli po dokonanej analizie w oparciu o otrzymane dokumenty:

- − jednoznacznie wyklucza się podwójne finansowanie operacji, należy zaznaczyć NIE.
- − stwierdza się podwójne finansowanie, należy zaznaczyć TAK.

Jeżeli po dokonanej analizie i mimo otrzymanych dokumentów nie jest możliwe jednoznaczne stwierdzenie wystąpienia konfliktu krzyżowego, ale występuje takie podejrzenie, należy zaznaczyć DO WYJAŚNIEŃ, pamiętając, że należy wezwać Beneficjenta do złożenia wyjaśnień opisując niejasności powodujące podejrzenie podwójnego finansowania oraz formę i termin w jakiej mają zostać złożone wyjaśnienia.

Jednocześnie w przypadku zidentyfikowania możliwości wystąpienia podwójnego finansowania operacji należy pamiętać o przekazaniu pisma informującego o zidentyfikowaniu próby uzyskania podwójnego sfinansowania wydatków, zgodnie z opisem w ramach sekcji C2 karty.

#### **5. Na podstawie przeprowadzonych czynności kontrolnych, w zakresie Programu Mój Prąd, stwierdzono możliwość wystąpienia podwójnego finansowania operacji – o ile dotyczy**

W przypadku, gdy do wniosku zostało złożone *Oświadczenie* Beneficjenta dotyczące korzystania z Programu Mój Prąd, a z informacji uzyskanej od Beneficjenta na podstawie tego *Oświadczenia* będzie wynikało, że Beneficjent korzysta(-ł) z Programu Mój Prąd, należy poprosić go o dostarczenie faktur i sprawdzić, czy zakres rzeczowy wskazany w ich treści nie pokrywa się z zakresem realizowanej operacji w ramach poddziałania 19.2.

#### **6. Na podstawie przeprowadzonych czynności kontrolnych, w zakresie Programu Czyste Powietrze, stwierdzono możliwość wystąpienia podwójnego finansowania operacji – o ile dotyczy**

W przypadku, gdy do wniosku zostało złożone *Oświadczenie* Beneficjenta dotyczące korzystania z Programu Czyste Powietrze, a z informacji uzyskanej od Beneficjenta na podstawie złożonego *Oświadczenia* będzie wynikało, że Beneficjent korzysta(-ł) z Programu Czyste Powietrze, należy poprosić go o dostarczenie faktur i sprawdzić, czy zakres rzeczowy wskazany w ich treści nie pokrywa się z zakresem realizowanej operacji w ramach poddziałania 19.2.

### C2.II: Wynik

Jeżeli w części C2.I. karty udzielono tylko odpowiedzi NIE należy w punkcie 1 zaznaczyć TAK i przejść do dalszego rozpatrywania wniosku.

Jeżeli w części C2.I. karty udzielono przynajmniej jednej odpowiedzi DO WYJASNIEŃ należy w punkcie 2 zaznaczyć TAK i wypełnić część C2.IIa karty Zakres oraz uzasadnienie wyjaśnień.

W przypadku, kiedy nie zachodzą wątpliwości, że pomocy nie wypłaca się (operacja została sfinansowana z udziałem innych środków publicznych), należy w pytaniu 3 zaznaczyć TAK i przejść do części F karty.

## C2.III: WEZWANIE DO ZŁOŻENIA WYJAŚNIEŃ

W miejscu *Data doręczenia Beneficjentowi pisma w sprawie wyjaśnień* należy wstawić datę widniejącą na zwrotnym potwierdzeniu odbioru przez *Beneficjenta* pisma w sprawie usunięcia braków/złożeniu wyjaśnień.

W miejscu *Termin, w którym należy złożyć wyjaśnienia:* należy wpisać datę przypadającą 14-dnia kalendarzowego po dniu doręczenia pisma Beneficjentowi (a jeśli dzień ten uznany jest ustawowo za wolny od pracy lub jest to sobota – należy wpisać dzień następny, który nie jest dniem wolnym od pracy ani sobotą). W przypadku, gdy do podmiotu wdrażającego wpłynie informacja z placówki pocztowej, że Beneficjent nie odebrał pisma w sprawie usunięcia braków/złożenia

wyjaśnień, wówczas 14-dniowy termin na usunięcie braków/złożenia wyjaśnienia należy liczyć od dnia następującego po ostatnim dniu, w którym Beneficjent mógł odebrać przesyłkę.

W miejscu *Data nadania/złożenia odpowiedzi w sprawie usunięcia braków/złożenia wyjaśnień, wynikająca z § 32 ust. 2 rozporządzenia* należy wpisać datę, która została wyznaczona Beneficjentowi w wyniku zgody na przywrócenie terminu wykonania przez Beneficjenta określonych czynności w toku postępowania w sprawie.

Jeżeli data w nadania/ złożenia odpowiedzi przez Beneficjenta:

- a) nie jest późniejsza niż termin, w którym należy złożyć wyjaśnienia należy zweryfikować złożone wyjaśnienia w części C2.IIIa. (udzielając odpowiedzi TAK albo NIE);
- b) jest późniejsza niż termin, w którym należy złożyć wyjaśnienia należy dalej weryfikować wniosek na podstawie posiadanych dokumentów.

C3: WYNIK WERYFIKACJI KOMPLETNOŚCI I POPRAWNOŚCI, ZGODNOŚCI Z UMOWĄ, ZASADAMI DOTYCZĄCYMI WYPŁATY POMOCY ORAZ KONTROLI KRZYŻOWEJ

Jeżeli Beneficjent złożył wyjaśnienia w wyznaczonym terminie, a ich ocena - potwierdza wyeliminowanie wątpliwości wskazanych w piśmie - należy zaznaczyć TAK w punkcie 1 i przejść do kolejnej części oceny wniosku.

W przypadku, gdy Beneficjent przedłożył dokumenty w wyznaczonym terminie, natomiast ich ocena - nie eliminuje zastrzeżeń/wątpliwości wskazanych w piśmie i skutkują one odmową wypłaty pomocy - należy udzielić odpowiedzi TAK w punkcie 3, oraz przejść do części F karty.

W przypadkach, w których po dotychczasowej ocenie wniosku nastąpiła niebudząca żadnych wątpliwości konieczność korekty kwoty wnioskowanej do wypłaty należy zaznaczyć TAK w punkcie 2.

D: WIZYTA (ND) KONTROLA NA MIEJSCU KONTROLA NA ZLECENIE

Część ta wypełniana jest w przypadku, gdy:

- a) operacja była ujęta w puli spraw typowanych do kontroli,
- b) wniosek został wytypowany do przeprowadzenia kontroli na miejscu,
- c) zaistniała konieczność zlecenia kontroli.

### **Kontrola na miejscu**

Zgodnie z art. 49 rozporządzenia wykonawczego Komisji (UE) nr 809/2014 kontrole na miejscu, jeżeli to możliwe, przeprowadza się przed dokonaniem ostatniej płatności dla danej operacji. Typowanie dla kontroli na miejscu odbywa się na wnioskach o płatność dla drugiej transzy pomocy, zgodnie z pismem znak: DBRiKT.WT.6808.10.2017.

### **Kontrola na zlecenie**

Zgodnie z art. 46 ust 1 pkt 1 ustawy z dnia 20 lutego 2015 r. o wspieraniu rozwoju obszarów wiejskich z udziałem środków Europejskiego Funduszu Rolnego na rzecz Rozwoju Obszarów Wiejskich w ramach Programu Rozwoju Obszarów Wiejskich na lata 2014–2020 zwanej dalej *ustawą EFRROW* - podmiot wdrażający może przeprowadzać kontrole w celu sprawdzenia informacji przedstawionych we wniosku. Kontrole są przeprowadzane na zasadach i w trybie określonych w przepisach rozporządzenia nr 1306/2013 oraz w trybie kontroli na miejscu. W przypadku zlecenia kontroli na zlecenie dla operacji realizowanej w dwóch etapach, czynnościom kontrolnym podlega tylko ten etap operacji, dla którego zostało wystawione zlecenie przeprowadzenia kontroli.

W przypadku zaznaczenia odpowiedzi TAK w punktach 2b. lub 3. należy wysłać pismo w sprawie przeprowadzenia kontroli zawierające elementy, które należy zweryfikować podczas kontroli (załącznik L-1). Jeżeli sprawdzeniu mają podlegać dokumenty, które zostały złożone wraz z wnioskiem, jako kopie do pisma należy także dołączyć kopie tych dokumentów.

Należy pamiętać o formułowaniu pytań zamkniętych, liczba pytań może być dowolna, jednak każde pytanie powinno dotyczyć weryfikacji jednego elementu. Przy każdym z elementów należy podać przyczynę zlecenia kontroli.

Ocena zgodności zostanie przedstawiona w raporcie przez pracownika jednostki dokonującej kontroli.

Po otrzymaniu z komórki kontrolnej raportu z czynności kontrolnych należy wypełnić część D.I *Wynik kontroli*.

D.I: Wynik kontroli

Należy wpisać odpowiednio do rodzaju przeprowadzonych czynności kontrolnych:

- − datę typowania do kontroli;
- − sposób typowania;
- − datę przeprowadzenia czynności kontrolnych;
- − datę przekazania raportu z przeprowadzonych czynności kontrolnych.

oraz:

- − zaznaczyć TAK w pkt 1, jeżeli z raportu czynności kontrolnych nie wynika konieczność złożenia dodatkowych wyjaśnień i wniosek kwalifikuje się do dalszej oceny. W tym przypadku należy przejść do części E karty albo
- − zaznaczyć TAK w pkt 2, jeżeli z raportu czynności kontrolnych wynika, że niezbędne jest złożenie dodatkowych wyjaśnień i wysłać pismo w tej sprawie do Beneficjenta oraz wypełnić dalszą część D karty albo
- − zaznaczyć TAK w pkt 3, jeżeli wniosek kwalifikuje się do dalszej oceny i wymaga korekty kwoty wnioskowanej do wypłaty albo
- − zaznaczyć TAK w pkt 4, jeżeli wniosek o kwalifikuje się do odmowy wypłaty pomocy i przejść do części F karty.

D.II: Wezwanie do złożenia wyjaśnień

Jeżeli z raportu czynności kontrolnych wynika, że niezbędne jest złożenie dodatkowych wyjaśnień (zaznaczono odpowiedź TAK w pkt 2, części D.I) karty należy wymienić kwestie wymagające wyjaśnienia oraz wysłać pismo do Beneficjenta wzywające do złożenia wyjaśnień.

W miejscu *Data doręczenia Beneficjentowi pisma w sprawie wyjaśnień* należy wstawić datę widniejącą na zwrotnym potwierdzeniu odbioru przez B*eneficjenta* pisma w sprawie usunięcia braków/złożeniu wyjaśnień.

W miejscu *Termin, w którym należy złożyć wyjaśnienia:* należy wpisać datę przypadającą 14-dnia kalendarzowego po dniu doręczenia pisma Beneficjentowi (a jeśli dzień ten uznany jest ustawowo za wolny od pracy lub jest to sobota – należy wpisać dzień następny, który nie jest dniem wolnym od pracy ani sobotą). W przypadku, gdy do podmiotu wdrażającego wpłynie informacja z placówki pocztowej, że podmiot nie odebrał pisma w sprawie usunięcia braków/złożenia wyjaśnień, wówczas 14-dniowy termin na usunięcie braków/złożenia wyjaśnienia należy liczyć od dnia następującego po ostatnim dniu, w którym podmiot mógł odebrać przesyłkę.

W miejscu *Data nadania/złożenia odpowiedzi w sprawie usunięcia braków/złożenia wyjaśnień, wynikająca z § 32 ust. 2 rozporządzenia* należy wpisać datę, która została wyznaczona Beneficjentowi w wyniku zgody na przywrócenie terminu wykonania przez Beneficjenta określonych czynności w toku postępowania w sprawie.

Jeżeli data nadania / złożenia odpowiedzi przez Beneficjenta:

- a) nie jest późniejsza niż terminu, w którym należy złożyć wyjaśnienia należy zweryfikować złożone wyjaśnienia w części D.III karty (udzielając odpowiedzi TAK albo NIE);
- b) jest późniejsza niż terminu, w którym należy złożyć wyjaśnienia należy weryfikować wniosek na podstawie posiadanych dokumentów.

#### D.IV: Wynik kontroli po wyjaśnieniach

Jeżeli Beneficjent złożył wyjaśnienia w wyznaczonym terminie, a ich ocena:

- a) potwierdza wyeliminowanie wątpliwości wskazanych w piśmie do Beneficjenta należy zaznaczyć TAK w punkcie 1 i przejść do dalszej oceny wniosku,
- b) potwierdza wyeliminowanie wątpliwości wskazanych w piśmie do Beneficjenta, ale niezbędna jest korekta kwoty wnioskowanej do wypłaty - należy zaznaczyć TAK w punkcie 2 i przejść do części E karty,
- c) nie eliminuje wątpliwości wskazanych w piśmie do Beneficjenta, które skutkują odmową wypłaty pomocy należy zaznaczyć TAK w punkcie 3 i przejść do części karty F karty.

# E: KOREKTA WNIOSKOWANEJ ORAZ ZESTAWIENIE WYLICZONEJ KWOTY DO WYPŁATY

# E1: WYLICZENIE KWOTY DO WYPŁATY

Ta część karty wypełniana jest w przypadku, gdy na podstawie dotychczasowej oceny wniosku wymagana jest korekta kwoty pomocy wynikająca z niezrealizowanych zobowiązań wskazanych w umowie.

Część E1 karty wypełnia Weryfikujący, wpisując odpowiednie kwoty w PLN. Sprawdzający (jeżeli został wyznaczony), wypełniający Kartę, weryfikuje wpisane przez Weryfikującego kwoty i zaznacza TAK albo NIE jeśli uzna wpisane kwoty za poprawne/niepoprawne. W przypadku zaznaczenia w którymkolwiek polu odpowiedzi NIE przez Zatwierdzającego – należy wypełnić ponownie część E1 karty.

Przy obliczaniu kwoty do wypłaty w pierwszej kolejności wyliczany jest udział środków współfinansowania unijnego (środki EFRROW) stanowiący 63,63% wydatków publicznych operacji/lub jej etapu, wynikających z umowy /wniosku o płatność.

Kwotę środków współfinansowania unijnego podaje się z dokładnością do dwóch miejsc po przecinku (należy odrzucić cyfry od trzeciego miejsca po przecinku).

Różnica wynikająca z zaokrąglenia kwoty środków współfinansowania unijnego zostaje przesunięta do kwoty współfinansowania krajowego (nie więcej jednak niż 0,01 zł wynikający z zaokrągleń). Natomiast udział środków współfinansowania krajowego wyliczany jest, jako różnica między kwotą zatwierdzoną do wypłaty a kwotą środków współfinansowania unijnego, stanowiący 36,37% wydatków publicznych.

### **KWOTA POMOCY**

- **1. Kwota pomocy dla danego etapu operacji wg umowy** należy wpisać kwotę wynikającą z umowy.
- **2. Wnioskowana kwota pomocy wg wniosku o płatność** należy wpisać kwotę wynikającą ze złożonego wniosku.
- **3. Kwota pomniejszenia w wyniku zastosowania kar wynikających z umowy** należy wpisać kwotę, która odnosi się do niezrealizowanych zobowiązań wynikających z umowy:
	- a. Działania informacyjne i promocyjne nie zostały zrealizowane, zgodnie z przepisami załącznika III do rozporządzenia 808/2014 opisanymi w Księdze wizualizacji znaku PROW na lata 2014-2020, opublikowanej na stronie MRiRW oraz z uwzględnieniem zasad określonych przez LGD i zamieszczonych na stronie internetowej, w terminie wskazanym w umowie (pomniejszenie dotyczy 1% kwoty pomocy);
	- b. Nieprzekazywanie lub nieudostępnianie Zarządowi Województwa, LGD oraz innym uprawnionym podmiotom danych związanych z operacją, w terminie wynikającym z wezwania do przekazania tych danych (pomniejszenie dotyczy 0,5% kwoty pomocy);
	- c. Niezrealizowanie zobowiązania dotyczącego wyodrębnienia osobnych kont albo korzystania z odpowiedniego kodu rachunkowego, o których mowa w art. 66 ust. 1 lit. c pkt i rozporządzenia 1305/2013, dla wszystkich transakcji związanych z realizacją operacji, w ramach prowadzonych ksiąg rachunkowych (pomniejszenie dotyczy 10% kwoty pomocy).

Jeżeli Beneficjent zrealizował operacje, zgodnie z umowa, należy wpisać kwote "0,00".

- **4. Wstępnie zatwierdzona kwota do wypłaty** należy podać kwotę z pozycji 2 (*Wnioskowana kwota do wypłaty wg wniosku o płatność*) pomniejszoną o pozycję 3 (*Kwota pomniejszenia w wyniku zastosowania kar wynikających z umowy*).
- **5. Kwota pomniejszenia wynikająca z przekroczenia pozostałego do wykorzystania limitu de minimis (dot. wniosku pierwszej transzy**) – jeżeli, w wyniku przeprowadzonej analizy w Części B2 II. karty, limit de minimis przekroczył dozwolony pułap, należy podać kwotę, o jaką limit ten został przekroczony.
- **6. Zatwierdzona kwota do wypłaty -** należy podać kwotę z pozycji 4 (*Wstępnie zatwierdzona kwota do wypłaty*) pomniejszoną o pozycję 5 (*Kwota pomniejszenia wynikająca z przekroczenia pozostałego do wykorzystania limitu de minimis*). W przypadku wniosku o płatność II transzy należy podać kwotę z pozycji 4.

Wyliczoną kwotę należy przenieść odpowiednio do Zlecenia płatności.

Zlecenie płatności należy wypełnić zgodnie z Książką Procedur KP-611-363-ARiMR-ARiMR *Sporządzanie i poprawa dokumentów finansowo-księgowych oraz ustalanie nienależnie, nadmiernie pobranych środków publicznych w ramach działań objętych PROW 2014-2020, obsługiwanych przez podmioty wdrażające.*

Przygotowane dokumenty należy przekazać do Departamentu Księgowości Agencji Restrukturyzacji i Modernizacji Rolnictwa oraz poinformować Beneficjenta pisemnie, że do ARiMR zostało przekazane zlecenie płatności.

# **W przypadku zmiany numeru rachunku przez Beneficjenta należy**:

- − przekazać zlecenie płatności wraz z pismem do DK ARiMR oraz z aktualnym dokumentem potwierdzającym numer rachunku prowadzony przez bank lub spółdzielczą kasę oszczędnościowo – kredytową;
- − po zatwierdzeniu natomiast zlecenia płatności do wypłaty oraz przekazaniu do DK ARiMR należy przekazać do Departamentu Finansowego ARiMR wraz z pismem Notę Korygującą numer rachunku na aktualny oraz dokument potwierdzający zaktualizowany numer rachunku prowadzonego przez bank lub spółdzielczą kasę oszczędnościowokredytową.

W przypadku wydanego na etapie zawierania umowy o przyznaniu pomocy Z*aświadczenia o uzyskanej pomocy de minimis,*  gdy wartość faktycznie udzielonej pomocy de minimis jest inna niż wartość pomocy wskazana w tym zaświadczeniu UM, w terminie 14 dni od dnia stwierdzenia tego faktu, wydaje nowe zaświadczenie, w którym wskazuje właściwą wartość pomocy oraz stwierdza utratę ważności poprzedniego zaświadczenia. Korekta dokonywana jest poprzez wskazanie tego faktu w treści formularza (*Korekta zaświadczenia*) wraz ze wskazaniem daty stwierdzenia nieważności wydanego wcześniej zaświadczenia (*stwierdza się nieważność zaświadczenia nr … wydanego w dniu …*). Na nowym zaświadczeniu (korekcie zaświadczenia), należy wpisać na nowo wyliczoną (ostateczną) wartość udzielonej pomocy de minimis w złotych i w EURO.

W przypadku, gdy powodem wystawienia korekty zaświadczenia o pomocy de minimis będzie zawarcie aneksu do umowy o przyznaniu pomocy w wyniku, którego zmianie ulegnie kwota pomocy - za datę stwierdzenia utraty ważności zaświadczenia, należy przyjąć dzień zawarcia aneksu do umowy o przyznaniu pomocy. Natomiast w przypadku, gdy zmianie uległa kwota pomocy będąca następstwem weryfikacji wniosku o płatność, za ww. datę należy przyjąć datę otrzymania informacji o terminie dokonania płatności przez ARiMR.

#### F: ODMOWA WYPŁATY POMOCY/WYCOFANIE WNIOSKU

Część wypełniania jest w przypadku, gdy na wcześniejszych etapach oceny podjęto decyzję o odmowie wypłaty pomocy. Na tym etapie należy również odnotować oświadczenie woli Beneficjenta o wycofaniu całości wniosku.

W każdym przypadku do Beneficjenta należy wysłać pismo informujące w sprawie. Sporządzając pismo należy w szczególności zwrócić uwagę na podanie uzasadnienia niefinansowania operacji. Uzasadnienie to musi szczegółowo powody niefinansowania operacji (w przypadku kilku powodów-podać wszystkie) oraz wskazać właściwe podstawy prawne podjętej decyzji. W przypadku, gdy odmowa wypłaty pomocy nastąpi z powodu nie usunięcia braków, na skutek nie odebrania pisma przez Beneficjenta wzywającego do dokonania tej czynności – wówczas w piśmie informującym o odmowie wypłaty pomocy należy również wskazać braki, o których usunięcie wzywał Beneficjenta – UM.